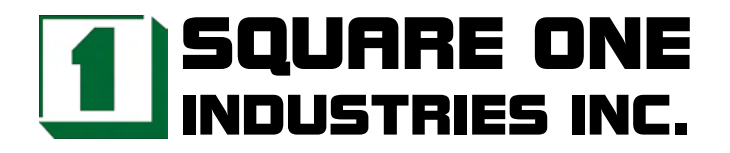

# **NC-544 Low-power 6X86 5.25" Little Board SBC**

Reference Manual

Revised August 2004

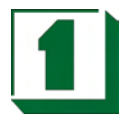

# **Legal Notice**

Square One Industries, Inc. provides no warranty with regard to this manual or other information contained herein and hereby expressly disclaims any implied warranties of merchantability or fitness for any particular purpose with regard to this manual or other such information. In no event shall Square One Industries, Inc. be liable for any incidental, consequential, or special damages arising out of or in connection with this manual or other information contained herein or the use thereof. Square One Industries, Inc. reserves the right to make any modification to this manual or the information contained herein at any time and without notice.

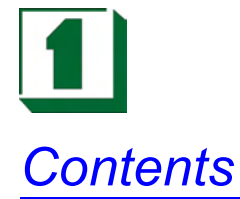

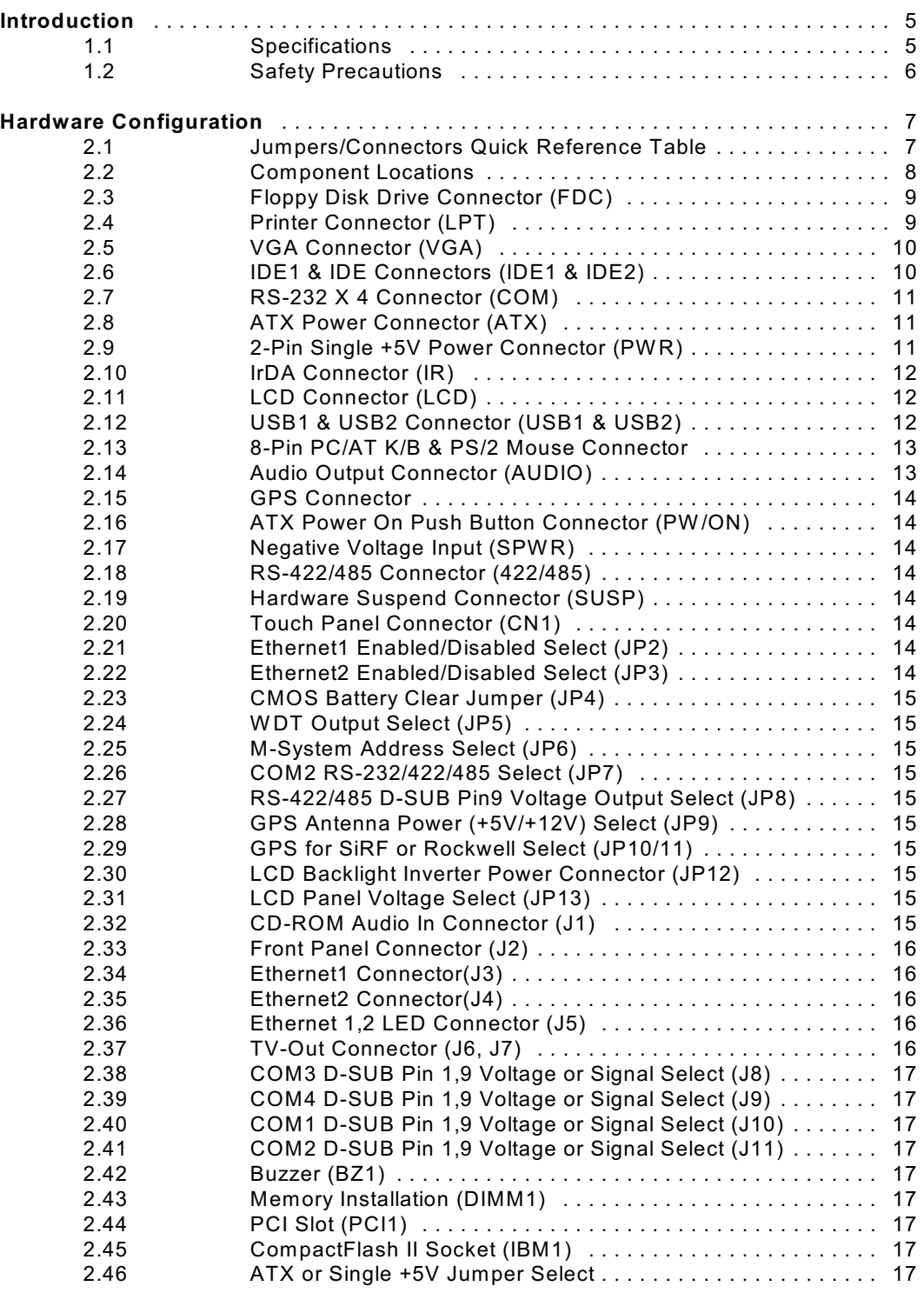

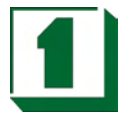

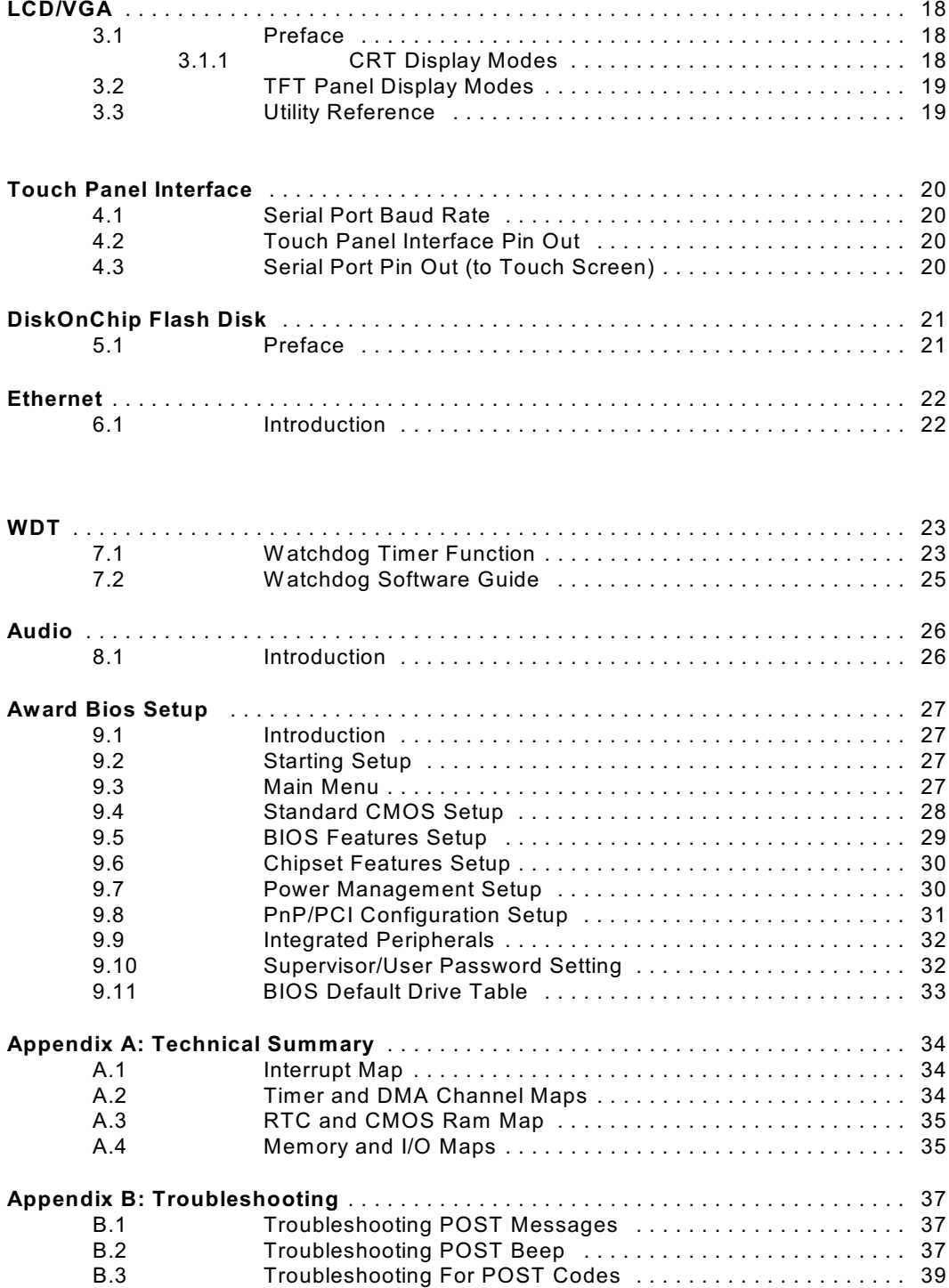

# *Introduction 1*

# **1.1 Specifications**

- $\bullet$  CPU + Chipset: NS Geode GXLV/GX1 & CX5530 Chipset with 6X86- 166/233/300 MMX CPU built-in chip, GXLV supports low-power 0~85°C CPU (1.5W -5.4W ) GX1 supports very-low-power 0~85°C CPU (0.8W -3W )
- **•** Cache Memory: 16KB L1 Cache Memory
- ! I/O Chipset: NS PC97317 + SMC666/669
- ! BIOS: Award, 128KB Flash BIOS for Plug & Play function
- Memory: 144-pin SO DIMM socket supports up to 128 MB SD RAM memory and low-profile application
- LCD/VGA w/MPEG II: On-chip shared-memory 64-bit LCD/VGA, supports CRT and TFT LCD flat panel up to 1280X1024X8 BPP and 1024X768X16 BPP, supports MPEG1 and MPEG2 assist.
- ! 10/100 Ethernet with BOOT ROM: Intel 82559 10/100Mbps Ethernet with optional BOOT ROM
- 10/100 Ethernet X 2: Optional  $2<sup>nd</sup>$  Intel 82559 10/100Mbps Ethernet.
- ! CMOS Backup: CMOS backup by Li battery
- High Quality NTSC/PAL TV-out: Optional on-board
- LVD/DSTN Daughter Board: Optional
- ! GPS Socket: Optional socket for GPS Module
- ! Keyboard & Mouse Connector: Supports 8-pin header PC/AT Keyboard & PS/2 Mouse Connector
- Bus Type: PC/104 Connector and PCI slot
- **•** Touch Panel Interface: Optional
- Audio: 16-bit stereo FM synthesis, OPL3 emulation
- ! FlashDisk SSD: 32-pin socket for DiskOnChip SSD 2MB~288MB
- ! CompactFlash II socket: Supports C F I/II type IDE Flash Disk or IBM 340MB/1GB MicroDrive HDD
- ! IDE port X 2: Supports 2 IDE ports up to 4 IDE devices
- ! FDD: Supports up to 2 Floppy Disk Drives, 3.5" or 5.25" FDD (360K/720K/1.2M/1.44M/2.88M), Drives A & B are swappable

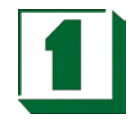

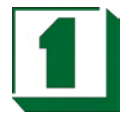

- ! Serial port X 4: Four 6-byte FIFO 16C550 serial ports, jumper selectable RS-232 X 3 + RS-232/422/485 X 1
- Parallel port: One bi-directional parallel port configured as LPT1, 2, 3 supports IEEE 1284 compliant high speed EPP and ECP modes
- **.** Speaker: Buzzer on board
- IrDA and USB: IrDA X 1 and USB X 2
- DMA Controller: 82C37 X 2
- DMA Channels: 7
- Interrupt Controllers: 82C59 X 2
- Interrupt Levels: 15
- Operating Temperature: 0~60°C for board, 0~85°C low-power CPU (1.5W-5.4W), or optional 0~85°C very-low-power CPU (0.8W -3W ) needs only a metal cooler, not a fan.
- Power Consumption:

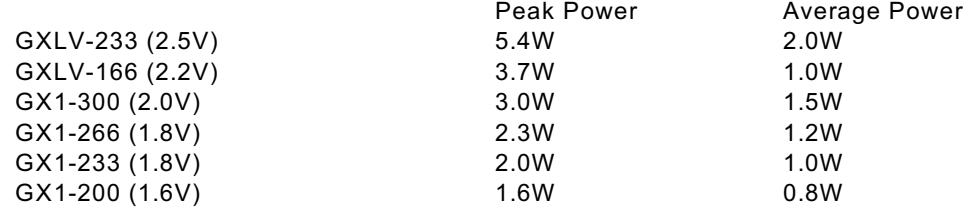

- System Power Requirements: +/-5V, +/-12V power by using ATX power connector, or single +5V by using 2-pin connector.
- ! Board Dimensions: 203mm X 146mm
- ! Board Weight: 235g

#### **1.2 Safety Precautions**

Follow the warnings below to protect your system from damage and yourself from injury:

1. Avoid exposing your system to static electricity at any time.

2. Protect yourself from electric shock. Do not touch any components of this card when the power is ON. Always disconnect power when the system is not in use.

3. Disconnect power when you change any hardware devices.

*Hardware Configuration* 2

# **2.1 Jumpers/Connectors Quick Reference Table**

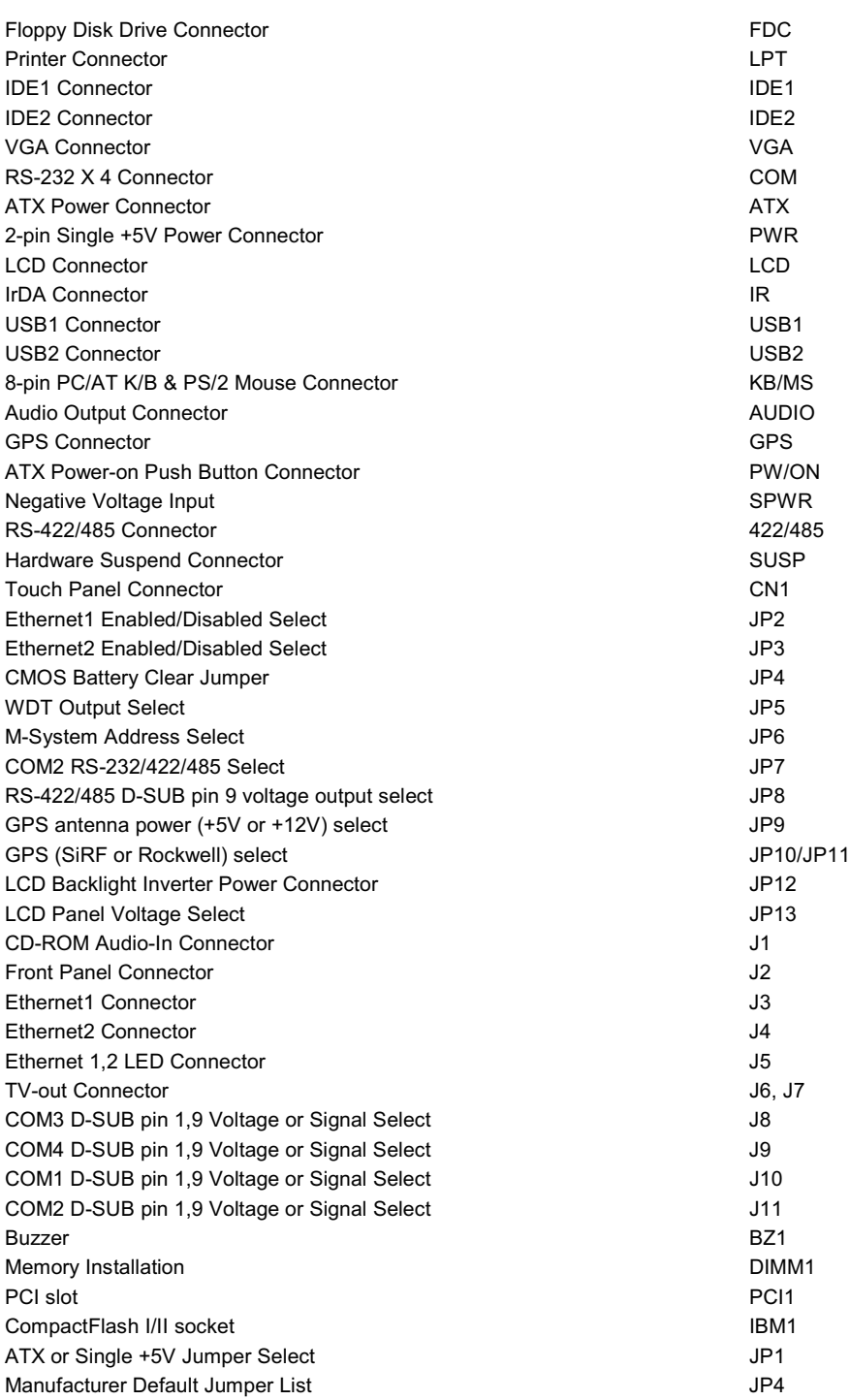

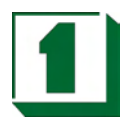

## **2.2 Component Locations**

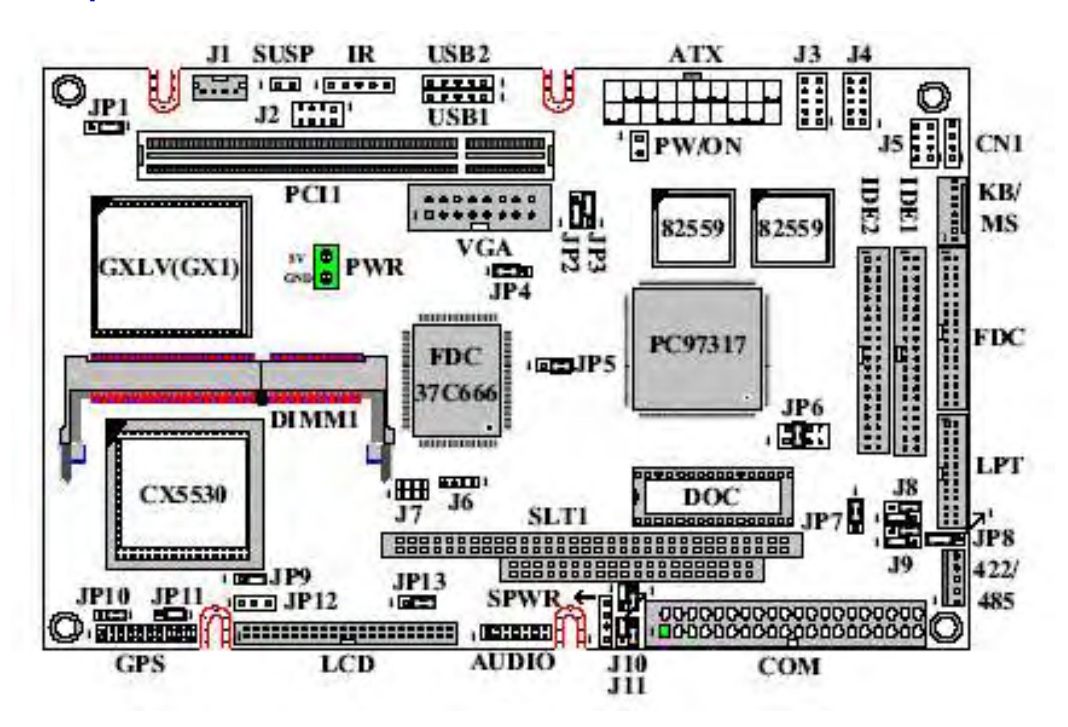

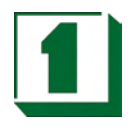

# **2.3 Floppy Disk Drive Connector (FDC)**

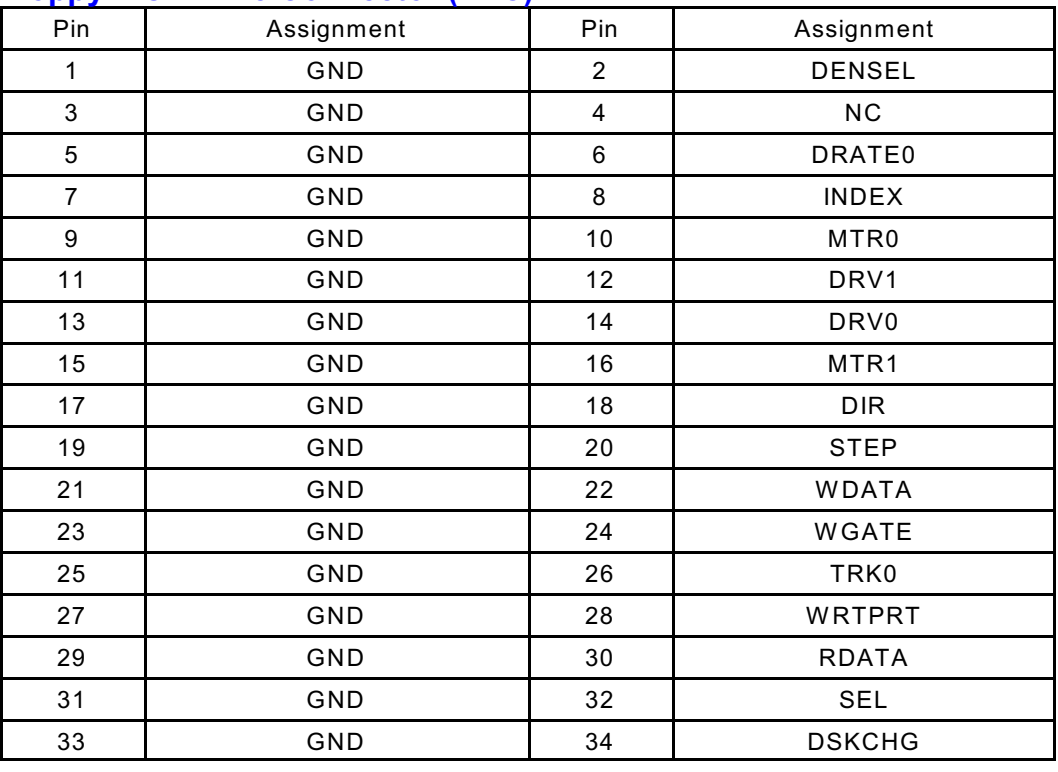

# **2.4 Printer Connector (LPT)**

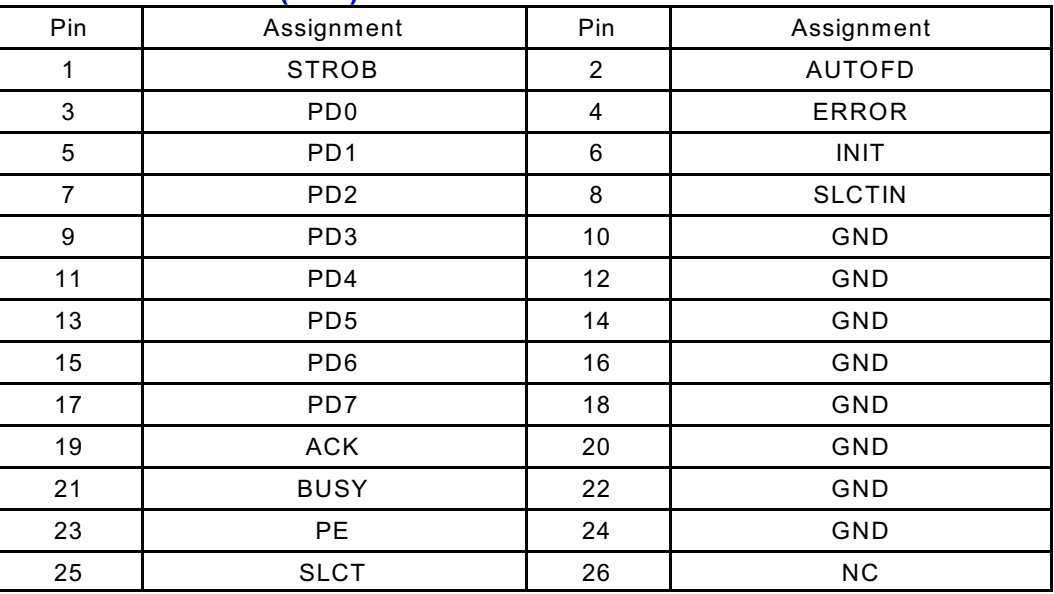

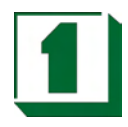

# **2.5 VGA Connector (VGA)**

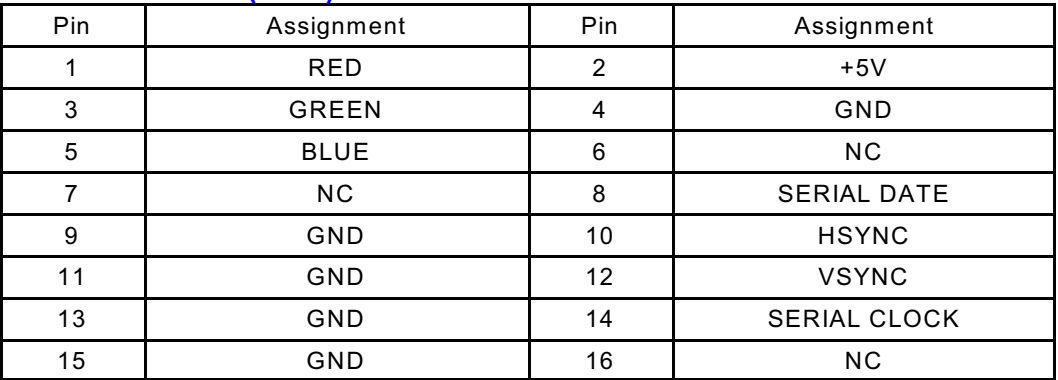

# **2.6 IDE1 & IDE Connectors (IDE1 & IDE2)**

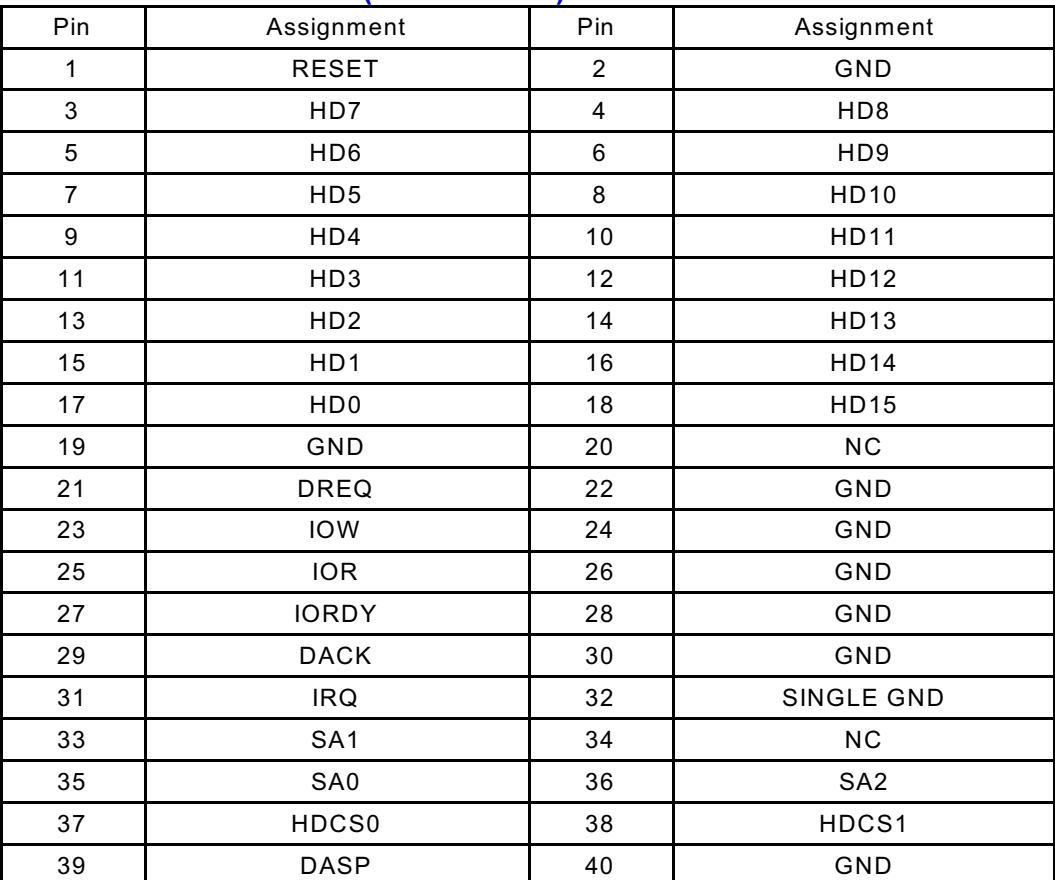

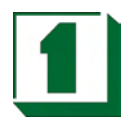

# **2.7 RS-232 X 4 Connector (COM)**

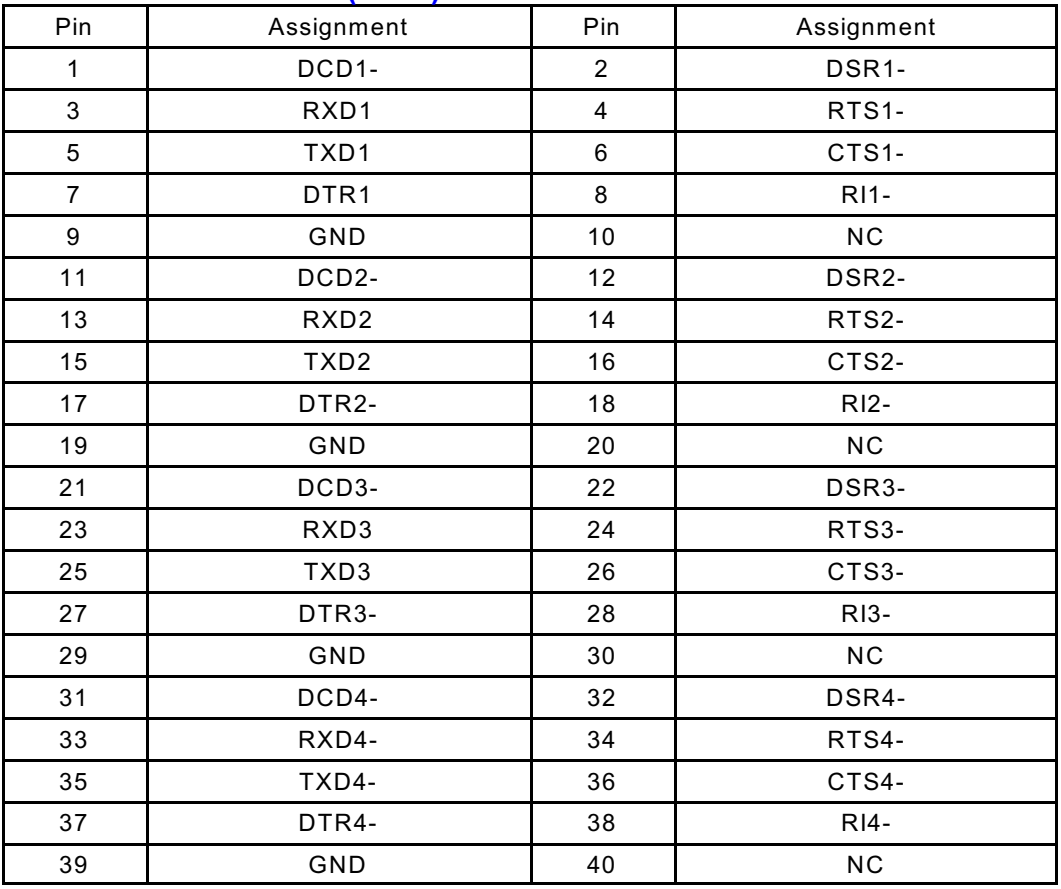

# **2.8 ATX Power Connector (ATX)**

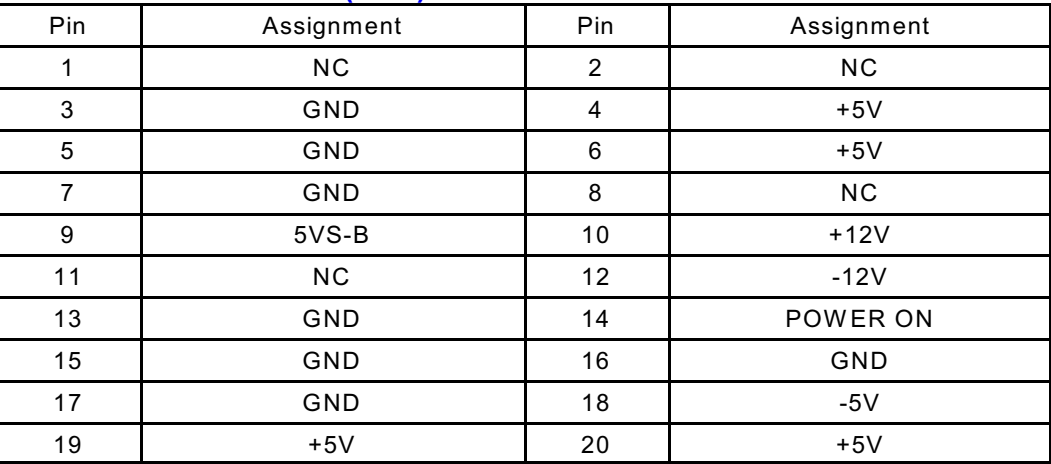

# **2.9 2-Pin Single +5V Power Connector (PWR)**

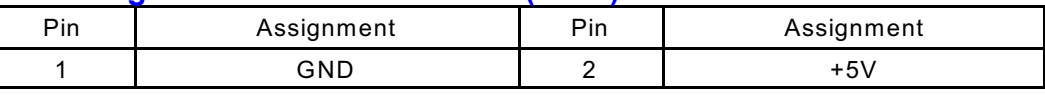

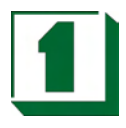

# **2.10 IrDA Connector (IR)**

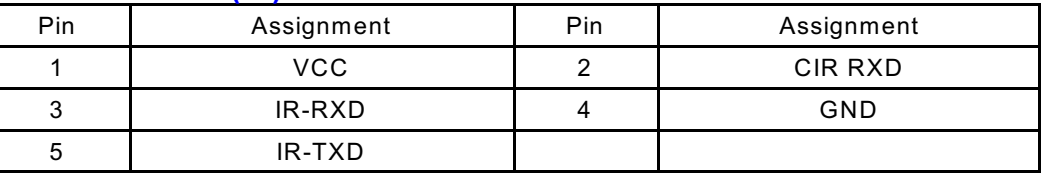

# **2.11 LCD Connector (LCD)**

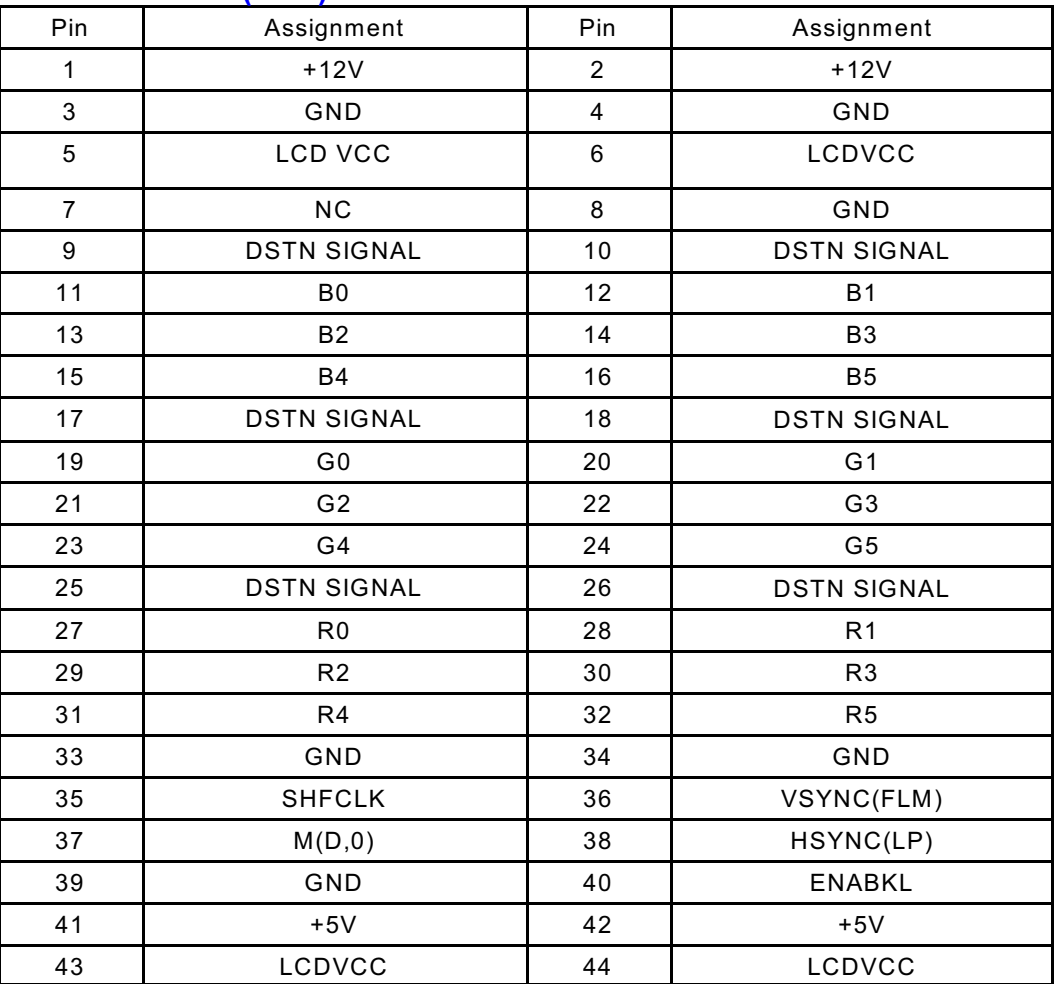

# **2.12 USB1 & USB2 Connector (USB1 & USB2)**

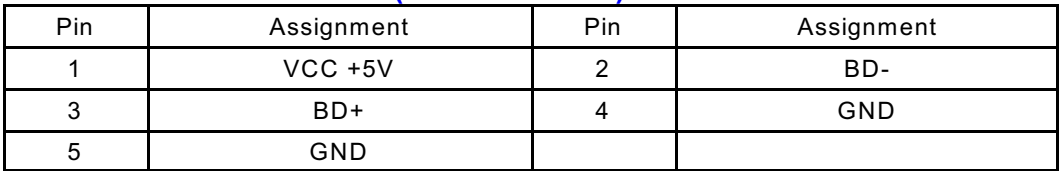

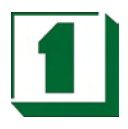

# **2.13 8-Pin PC/AT K/B & PS/2 Mouse Connector**

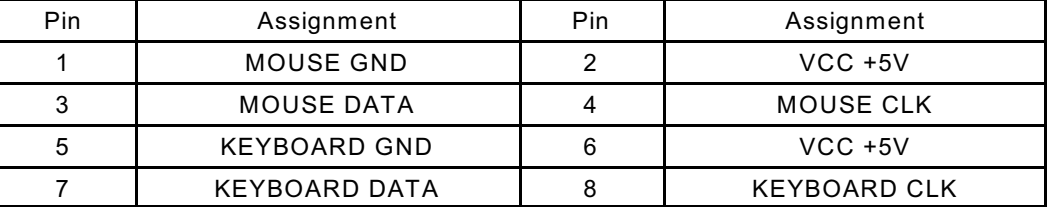

# **2.14 Audio Output Connector (AUDIO)**

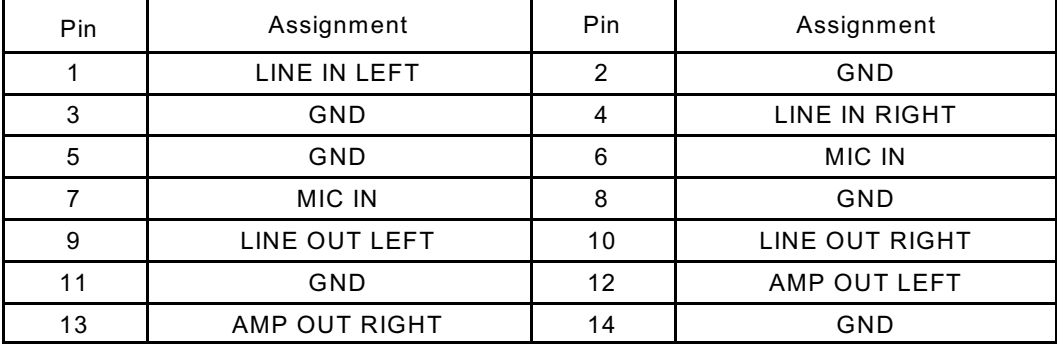

# **2.15 GPS Connector**

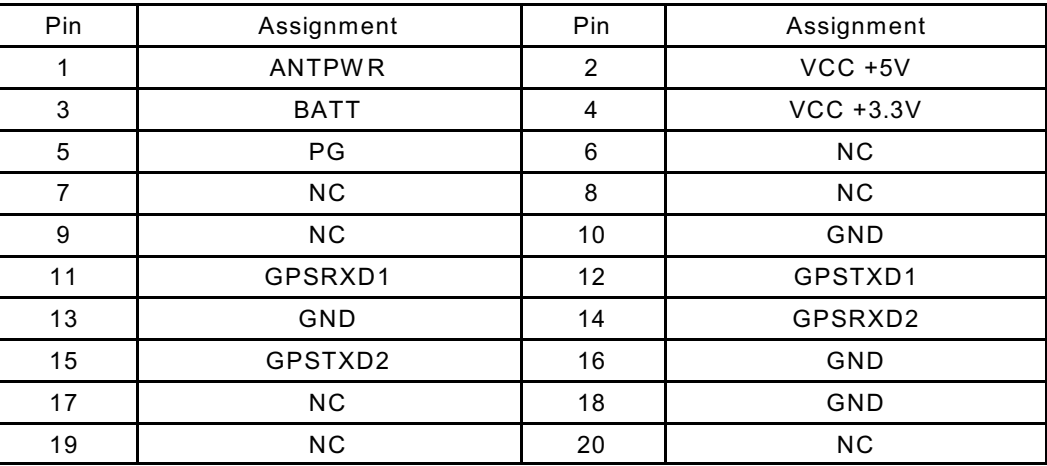

#### **2.16 ATX Power On Push Button Connector (PW/ON)**

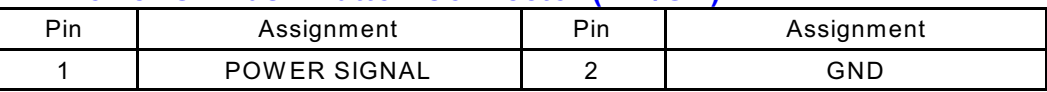

# **2.17 Negative Voltage Input (SPWR)**

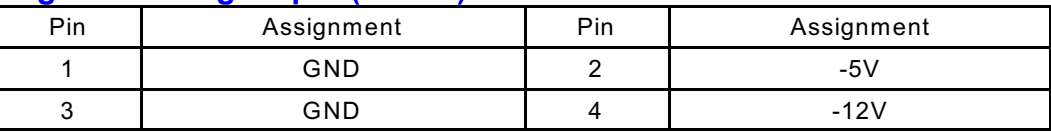

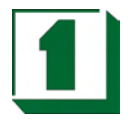

# **2.18 RS-422/485 Connector (422/485)**

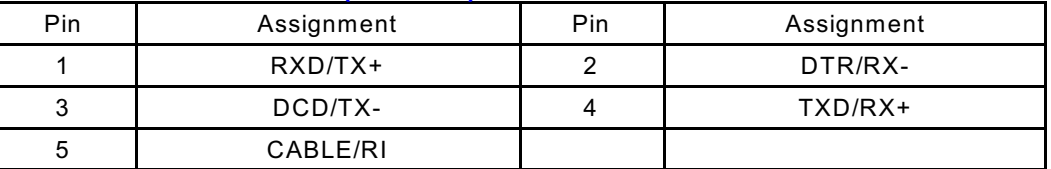

# **2.19 Hardware Suspend Connector (SUSP)**

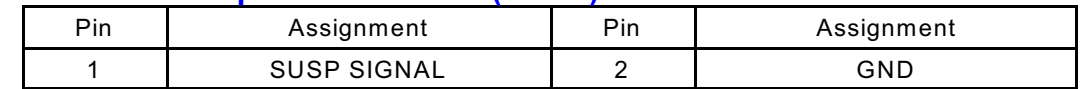

### **2.20 Touch Panel Connector (CN1)**

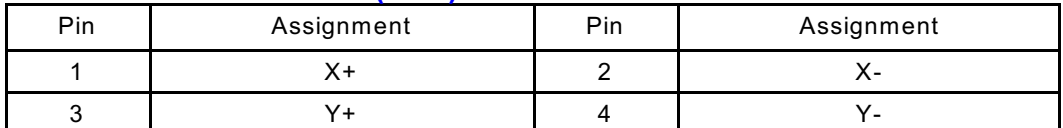

## **2.21 Ethernet1 Enabled/Disabled Select (JP2)**

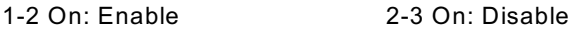

# **2.22 Ethernet2 Enabled/Disabled Select (JP3)**

1-2 On: Enable 2-3 On: Disable

# **2.23 CMOS Battery Clear Jumper (JP4)**

2-3 On: CMOS Clear

# **2.24 WDT Output Select (JP5)**

JP5: W atchdog Timer Output for System Reset or IRQ11 Selection. When JP5 is set to position 1-2 ON, then the output signal of the timer will generate an interrupt signal to IRQ11.

Once the system accepts the interrupt request, it will release an ISR address (CS:E000 IP:0000) for the user.

The user can write an interrupt service routine here, for developing application software. 1-2 On: IRQ11 2-3 On: SYSTEM RESET

#### **2.25 M-System Address Select (JP6)**

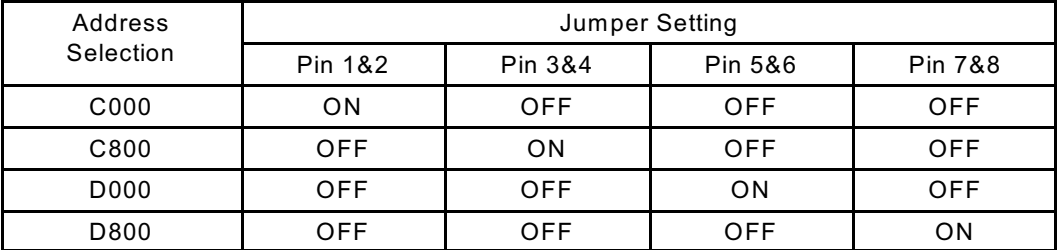

# **2.26 COM2 RS-232/422/485 Select (JP7)**

2-3 On: RS-422/485

### **2.27 RS-422/485 D-SUB Pin9 Voltage Output Select (JP8)**

1-2 On: +12V for RS-422/485 Connector Pin5 (D-SUB Pin9) 2-3 On: +5V for RS-422/485 Connector Pin5 (D-SUB Pin9)

**Square One Industries, Inc. www.square1industries.com** Page 14 of 41

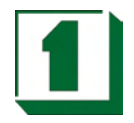

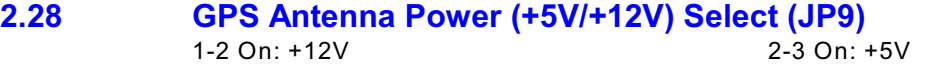

- **2.29 GPS for SiRF or Rockwell Select (JP10/11)** JP10/11 2-3 On: Rockwell
- **2.30 LCD Backlight Inverter Power Connector (JP12)**  $Pin3: VCC +5V$
- **2.31 LCD Panel Voltage Select (JP13)** 2-3 On: 3.3V

#### **2.32 CD-ROM Audio In Connector (J1)**

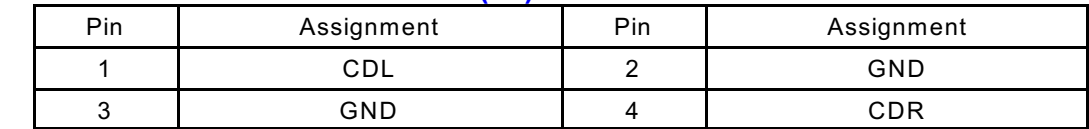

# **2.33 Front Panel Connector (J2)**

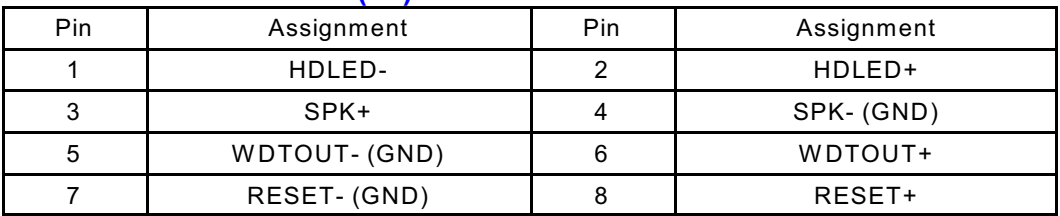

### **2.34 Ethernet1 Connector(J3)**

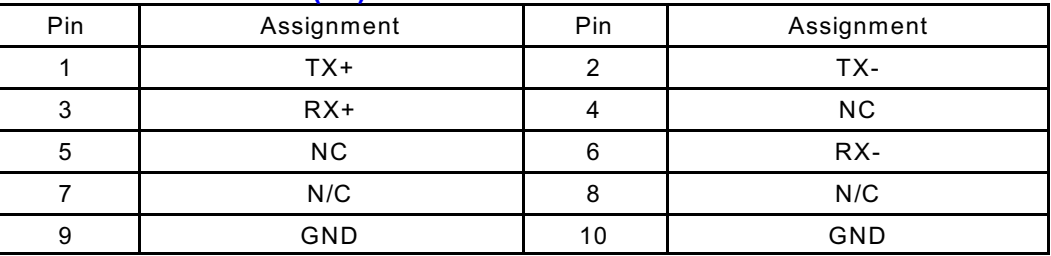

# **2.35 Ethernet2 Connector(J4)**

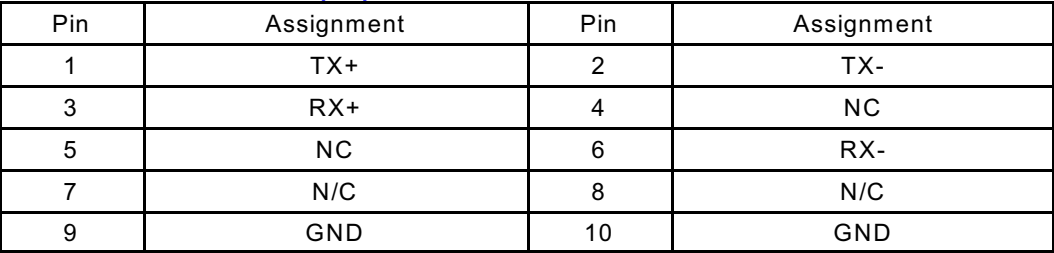

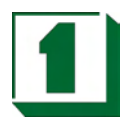

# **2.36 Ethernet 1,2 LED Connector (J5)**

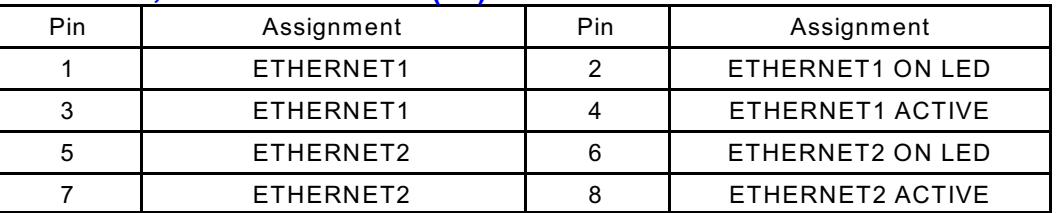

# **2.37 TV-Out Connector (J6, J7)**

#### **Composite Video Output (J6)**

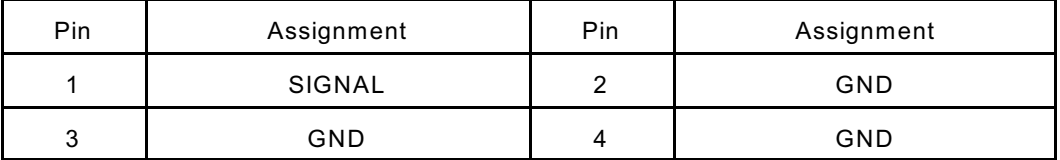

#### **S-Video Output (J7)**

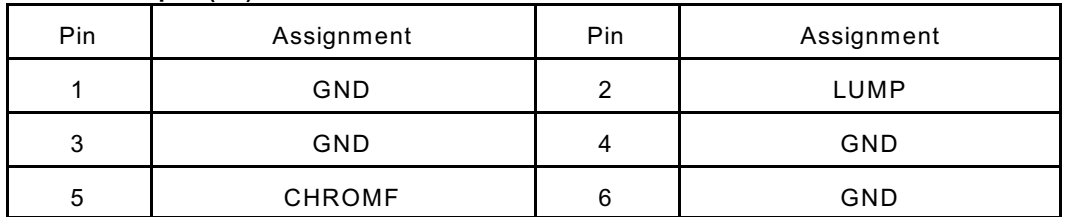

### **2.38 COM3 D-SUB Pin 1,9 Voltage or Signal Select (J8)**

1-3 On: Select +12V 3-5 On: Select RI3 2-4 On: Select VCC 5V 4-6 On: Select DCD3

# **2.39 <b>COM4 D-SUB Pin 1,9 Voltage or Signal Select (J9)**<br>1-3 On: Select +12V 3-5 On: Select RI4

1-3 On: Select +12V 3-5 On: Select RI4<br>2-4 On: Select VCC 5V 4-6 On: Select DCD4 2-4 On: Select VCC 5V

# **2.40 COM1 D-SUB Pin 1,9 Voltage or Signal Select (J10)**

2-4 On: Select VCC 5V

1-3 On: Select +12V 3-5 On: Select RI1<br>2-4 On: Select VCC 5V 4-6 On: Select DCD1

# **2.41 COM2 D-SUB Pin 1,9 Voltage or Signal Select (J11)**<br>1-3 On: Select +12V **3-5 On: Select RI2**

1-3 On: Select +12V 3-5 On: Select RI2<br>2-4 On: Select VCC 5V 4-6 On: Select DCD2 2-4 On: Select VCC 5V

### **2.42 Buzzer (BZ1)**

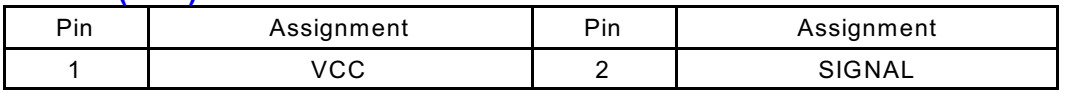

### **2.43 Memory Installation (DIMM1)**

The NC-544 CPU Card uses one 144-pin SO-DIMM module.

# **2.44 PCI Slot (PCI1)**

The NC-544 CPU Card supports one PCI Slot.

**Square One Industries, Inc. www.square1industries.com** Page 16 of 41

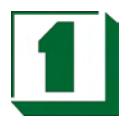

# **2.45 CompactFlash II Socket (IBM1)** The NC-544 CPU Card supports CompactFlash II (+5V only)

**2.46 ATX or Single +5V Jumper Select** 1-2 On: ATX Power 2-3 On: Single +5V

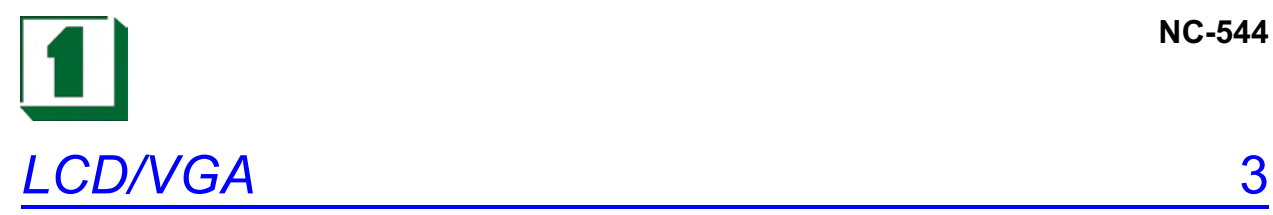

# **3.1 Preface**

The NC-544 has two graphic output ports: one for interfacing with Thin-Film Transistor (TFT) flat panel displays and one for CRT display interfacing.

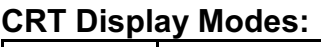

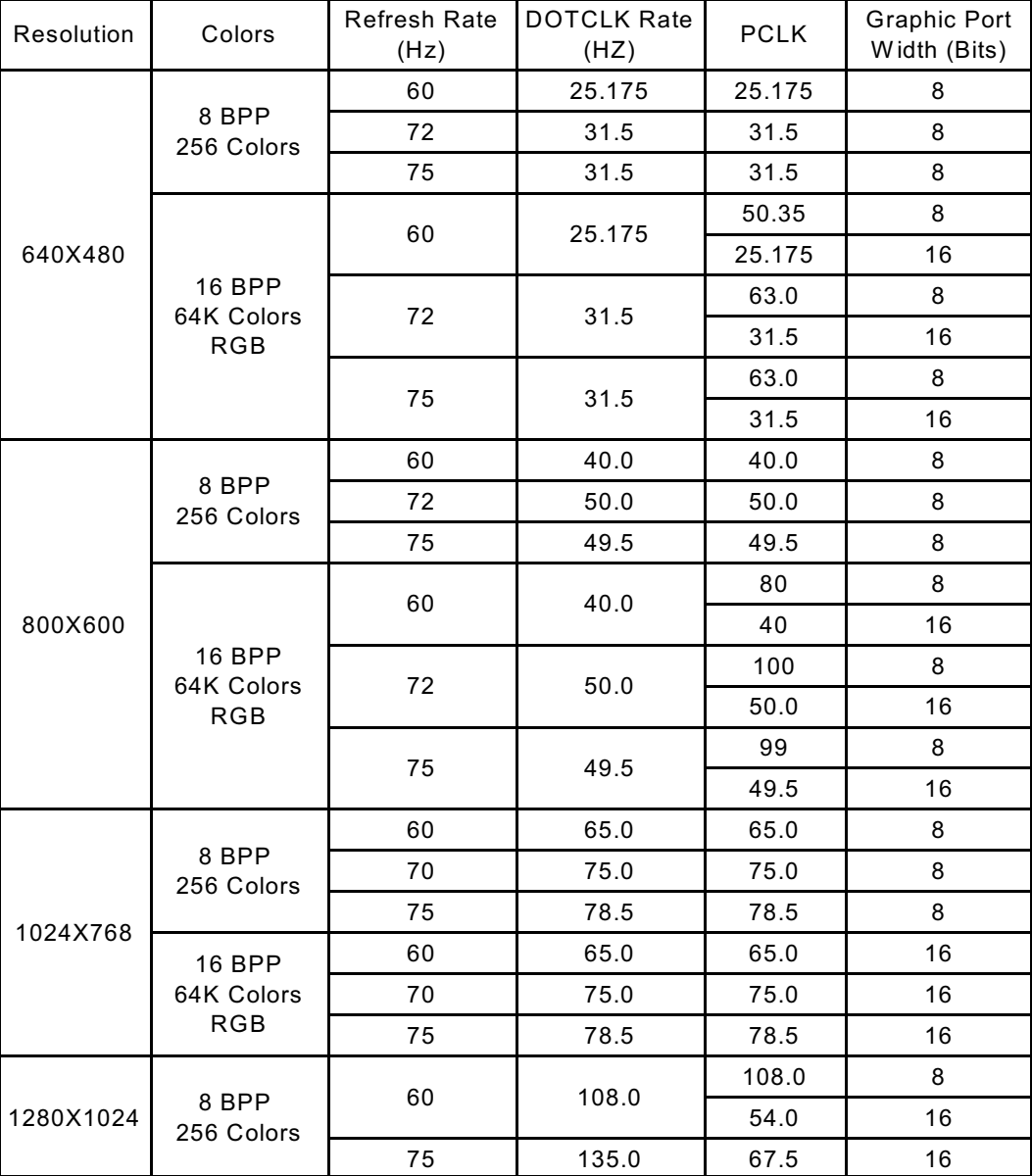

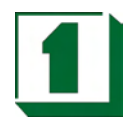

# **3.2 TFT Panel Display Modes**

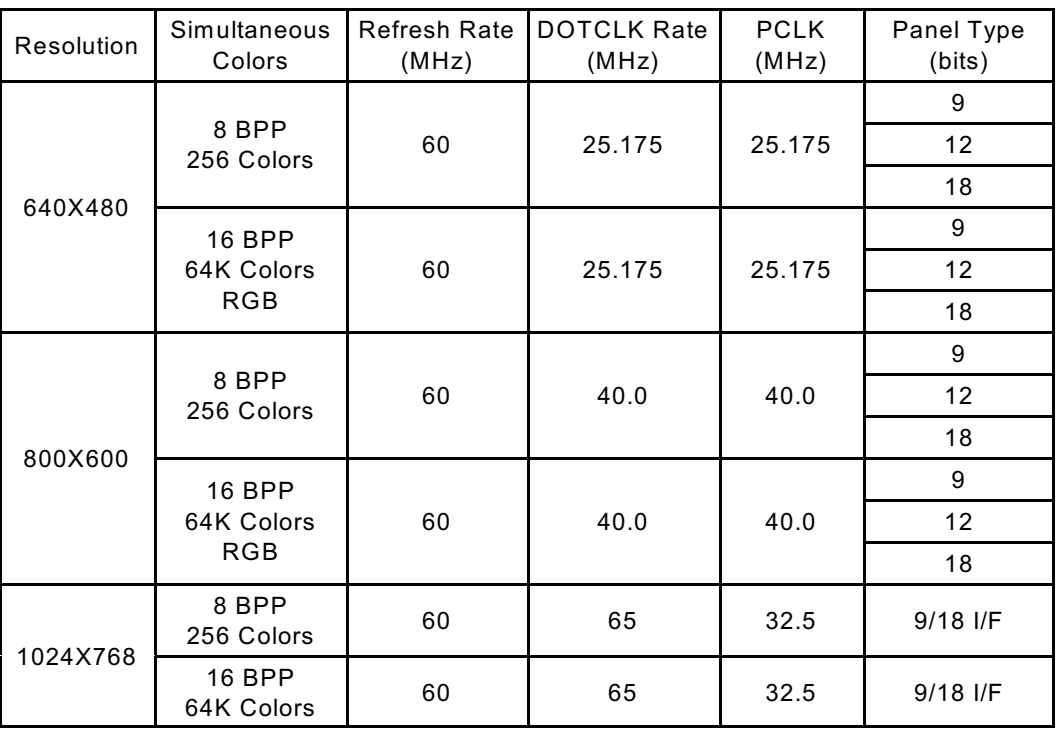

# **3.3 Utility Reference**

The NC-544 supports on-chip VGA interface which uses shared memory technology to share system memory as VGA display buffer.

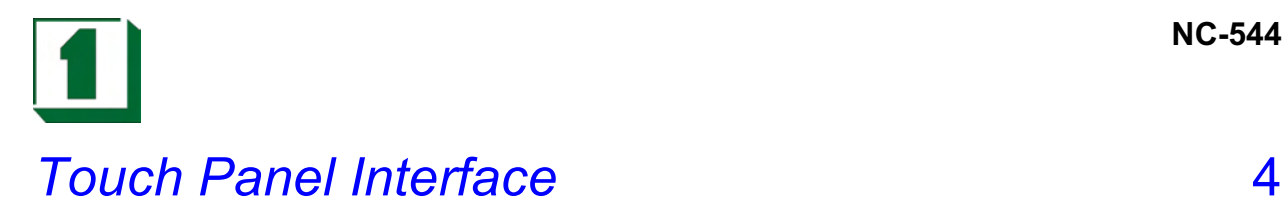

# **4.1 Serial Port Baud Rate**

The BAUD rate of the serial port is 19200 BAUD using a 1.8432MHz crystal across XTAL I/O pins with capacitors to ground leads.

## **4.2 Touch Panel Interface Pin Out**

Both versions provide 4-pin header direct connect signals X+, X-, Y+, Y- to the 4 wire Touch screen. The driver circuits are built-in internally. It is advisable to provide the shortest possible trace lengths to the touch screen.

#### **4.3 Serial Port Pin Out (to Touch Screen)**

The serial data output of both chips is connected to the serial port TX pin through two general-purpose transistors. The transistors are properly biased to provide the necessary signal level swing for the TX pin. The negative signal level is derived with the RX pin of the serial port (RX is not used since data is unidirectional). Power is derived from the DTR signal through a 5.0V linear regulator. Refer to the schematic diagram for details, the following table for serial port pin assignments, and the device data sheets for serial output data format.

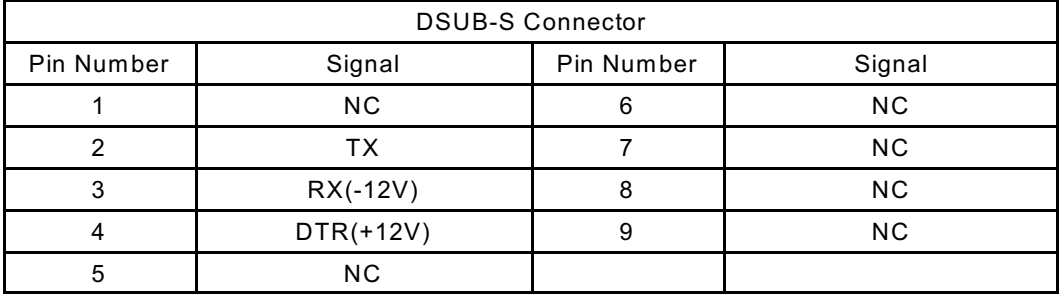

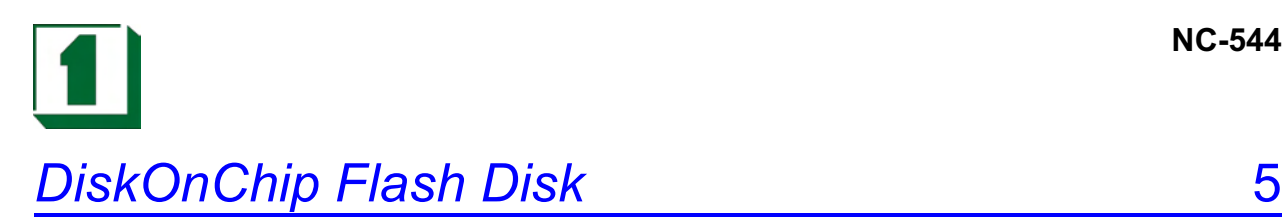

# **5.1 Preface**

The NC-544 features an optional M-System DiskOnChip Flash Disk function. The DiskOnChip can be built on-board by order. The NC-544 is designed to allow the DiskOnChip Flash Disk to plug into an on-board standard 32-pin EEPROM socket. The DiskOnChip Flash Disk should be mapped into an 8K Byte window in the BIOS expansion address space of the NC-544 CPU Card (typically between 0C0000H and 0EFFFFH). The NC-544 can store the operating system in the DiskOnChip to permit systems to boot without a hard disk.

The DiskOnChip can store and boot standard MS-DOS, and is fully compatible with standard DOS commands. Users can read and write DOS commands and data to DiskOnChip in the same manner as using a hard disk drive.

Users can designate the DiskOnChip as a physical HDD and select its drive letter priority via software.

The DiskOnChip has the following capacity settings available (units are in MB): 2, 4, 8, 12, 24, 40, 72, 144, 288.

The NC-544 supports the M-System DiskOnChip socket which is located at DOC.

#### **5.2 Quick Installation Guide**

1. Make sure the NC-544 CPU Card's Power is off.

2. Plug the DiskOnChip into socket DOC. Verify the positioning is correct (Pin 1 of the DiskOnChip is aligned with Pin 1 of the DOC socket).

3. Turn ON the system power.

4. During power up, a message may be displayed by the DiskOnChip when its driver is automatically loaded into the system's memory.

5. At this point, the DiskOnChip can be accessed as any disk in the system.

6. If the DiskOnChip is the only disk in the system, it will appear as Drive C. Otherwise, it will appear by default as the last drive.

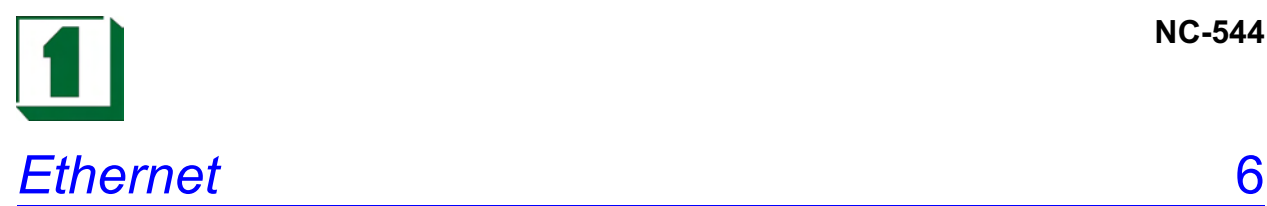

# **6.1 Introduction**

The NC-544 is equipped with two high-performance Intel 82559 PCI 10/100 Ethernet chipsets which are fully IEEE 802.3 compliant. The medium type can be configured via the 82559.exe program included on the utility disk.

The NC-544 has two 10-pin headers as Ethernet connectors on-board. It also supports a BOOT ROM socket which can be utilized by incorporating the appropriate BOOT ROM image files for the network operating system.

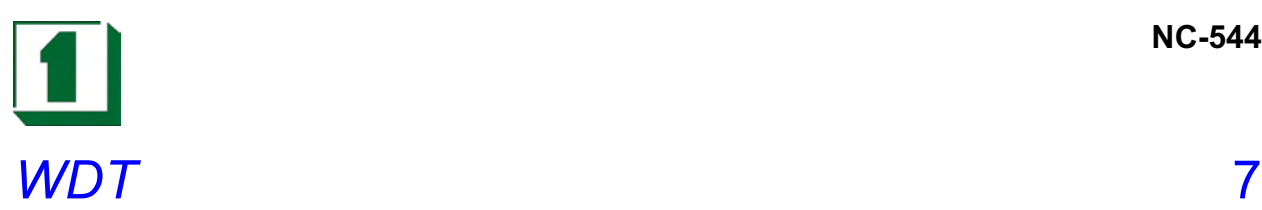

# **7.1 Watchdog Timer Function**

The Watchdog Timer is a device to ensure that standalone systems can always recover from catastrophic conditions that cause the CPU to crash. This condition may have been caused by external EMI or a software bug. W hen the CPU halts normal operation, hardware on the board will perform a hardware reset (cold boot) or a non-maskable interrupt (NMI) to bring the system back to a known state.

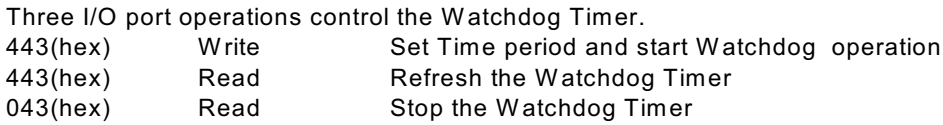

Prior to enabling the Watchdog Timer, the Timer interval must be selected. W hen selecting the timer interval, consideration must be given to the design to avoid unknown routines within the operating system (DOS), such as disk I/O that can be very time consuming.

The timer interval value is from 01(hex) to FF (hex) and time interval 4 sec to 1020 sec. in 4 sec increments. (see chart).

**Start:** To start the watchdog timer, the program must write the timer value to I/O port address 443H. This will activate the countdown timer with the selected timer value which will eventually time out and reset the CPU or cause an NMI depending on the setting of JP5.

**Operation:** To ensure that this reset condition does not occur, the Watch-Dog Timer must be periodically refreshed by reading the same I/O port 443H. This must be done within the time out period selected. A 30% latitude is recommended, so for a 10 second interval, the WDT should be refreshed every 7 seconds.

**Stop:** To stop the watchdog timer, the program should issue a read command to I/O port 043 (hex).

Note: Before exiting a program it is necessary to disable the Watchdog Timer, otherwise the system will reset.

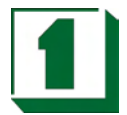

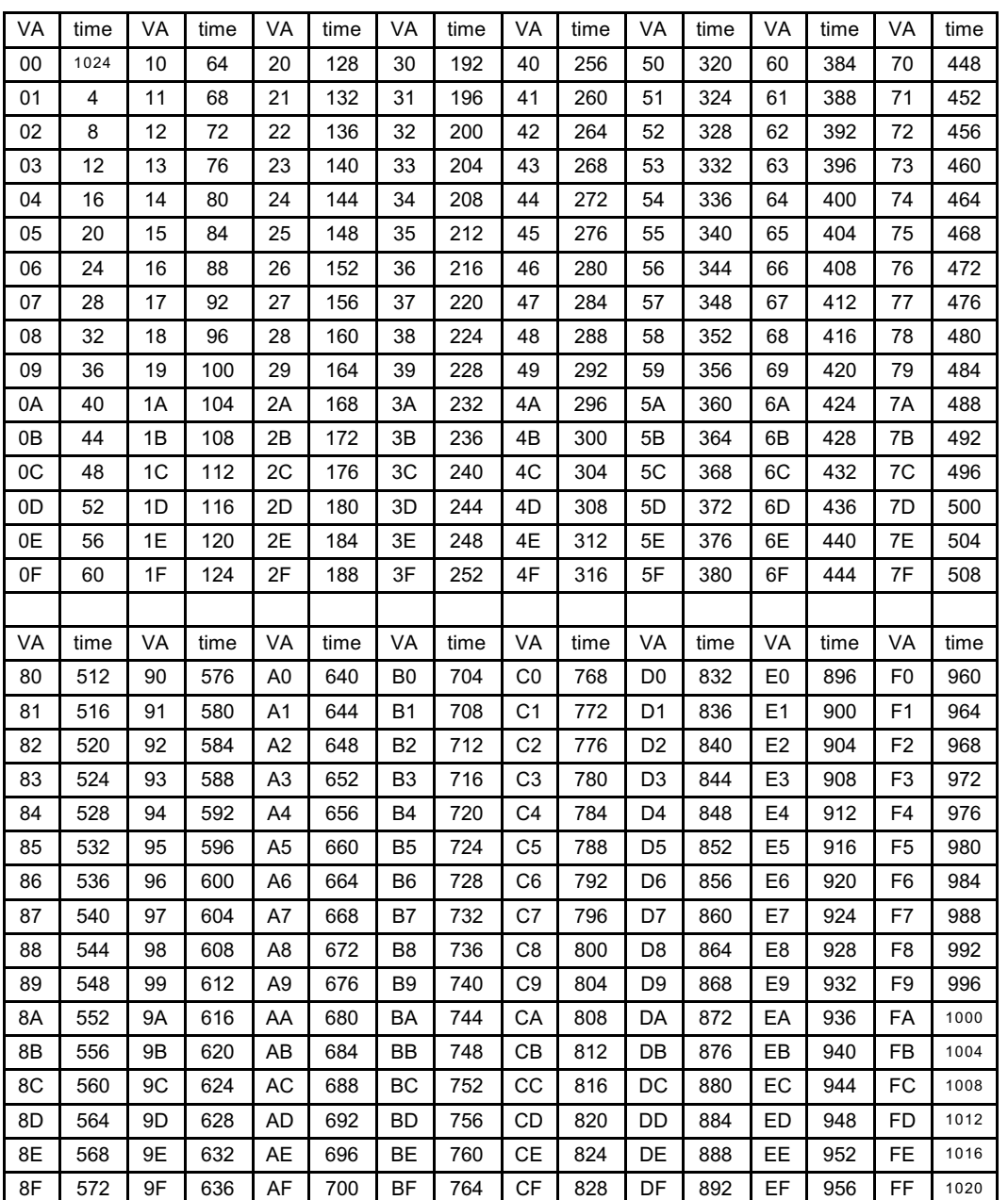

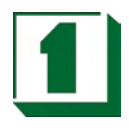

# **7.2 Watchdog Software Guide**

The following example shows how to program the watchdog timer.

#### **Watchdog Enable:**

MOV DX, 0443H OUT DX, AL

MOV AL, 00xxH ;(Choose the needed values, from 0 to FF)

#### **Watchdog Refresh**

MOV DX, 0443H IN DX, AL

#### **Watchdog Disable:**

MOV DX, 043H IN DX, AL

The desired Timer Interval and the corresponding Hex value can be found on the preceding W atchdog Timer Control Table. VA Mean is the value for counter in hexadecimal units. Time mean is the WDT response time in seconds.

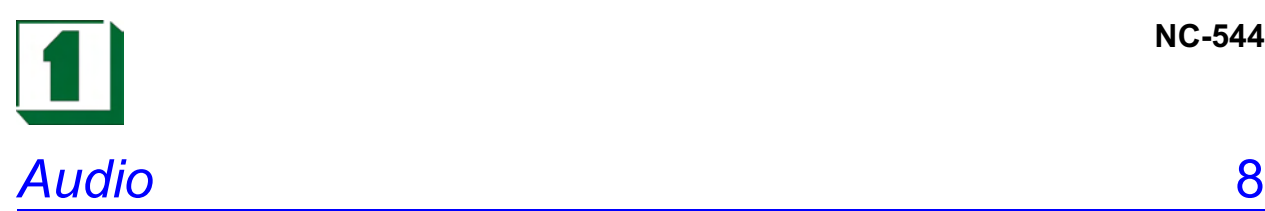

# **8.1 Introduction**

The NC-544 on-board audio interface provides high quality stereo sound and FM music synthesis (ESFM) by using the CX5530 audio controller and Codec chip. The audio interface can record, compress, and play back voice, sound, and music with a built-in mixer control. The NC-544's AC97 audio interface also supports the Plug and Play (PnP) standard. The ESFM synthesizer is register compatible with the OPL3 and has extended capabilities.

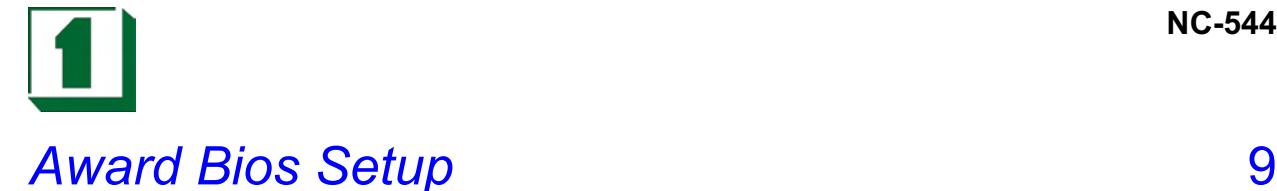

# **9.1 Introduction**

This section discusses the Award Setup program built into the ROM BIOS. The Setup program allows users to modify the basic system configuration. This special configuration is then stored in battery-backed RAM so that the Setup information is retained when the power is turned off.

The Award BIOS installed in the computer system's ROM is a custom version of an industry standard BIOS. This means that it supports Intel/Cyrix/AMD processors in a standard IBM AT compatible Input/Output system. The BIOS provides critical low-level support for standard devices such as disk drives, serial, and parallel ports. The BIOS has additionally been customized through the addition of virus and password protection as well as special support for detailed fine-tuning of the chipset controlling the entire system. The remainder of this section is a guide to using Setup for configuring the system.

## **9.2 Starting Setup**

The Award BIOS is immediately activated when the computer powers on. The BIOS reads the system information contained in the CMOS and starts the process of system checks and configuration. W hen this is finished, the BIOS will seek an operating system on one of the disks and then launches and turns control over to the operating system.

W hile the BIOS is in control, the Setup program can be activated in one of two ways:

- 1. Press the <Del> key immediately after switching the system on.
- 2. Press the <Del> key when the following message appears briefly at the bottom of the screen during the POST (Power On Self Test).

#### Press DEL to enter SETUP

If the message disappears before you respond and you still wish to enter Setup, then restart the system and try again.

#### **9.3 Main Menu**

Once the Award BIOS Setup Utility is entered, the Main Menu will appear on the screen. Use the arrow keys to navigate among the items and press Enter to select an item. Note that a brief description of each highlighted selection appears at the bottom of the screen.

#### **Setup Items**

The main menu includes the following main setup categories. Note that some systems may not include all entries.

- ! **Standard CMOS Setup:** This includes all the items in a standard AT compatible BIOS.
- ! **BIOS Features Setup:** This includes all of the Award special enhanced features.
- ! **Chipset Features Setup:** This includes all of the chipset special features.
- ! **Power Management Setup:** This only appears if your system supports power management (Green PC) standards.
- ! **PnP/PCI Configuration:** This appears if your system supports PnP/PCI.

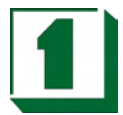

- ! **Load BIOS Defaults:** The BIOS defaults have been set by the manufacturer and represent settings which provide the minimum requirements for your system to operate.
- ! **Load Setup Defaults:** The chipset defaults are settings provided for maximum performance. While Award has designed the custom BIOS to maximize performance, the manufacturer may change these defaults to meet their needs.
- ! **Integrated Peripherals:** This includes IDE drives and Programmed I/O features.
- ! **Supervisor/User Password Settings:** Change, set, or disable password. This allows limitation of access to the system and to Setup, or just to Setup.
- ! **IDE HDD Auto Detection:** Automatically detects and configures hard disk parameters. Award BIOS includes this utility in case a user is uncertain of hard disk parameters.
- ! **Save and Exit Setup:** Saves value changes to CMOS and exits Setup.
- ! **Exit without saving:** Abandons changes to CMOS values and exits Setup.

#### **9.4 Standard CMOS Setup**

The items in the Standard CMOS Setup Menu are divided into ten categories. Use the arrow keys to highlight the item and then use the PageUp/PageDown keys to select the desired value.

- ! **Date:** The date format is mm:dd:yy. System BIOS will calculate theday of the week automatically.
- **Time:** The time format is hh:mm:ss. Time is calculated based on a 24 hour clock, thus 1PM is represented as 13:00:00.
- ! **Hard Disk Settings:** The BIOS supports Dual-Channel PIO and PCI Bus Master IDE ports. Each port supports one master and one slave drive. Use the PageUp/PageDown keys to select hard drive type. Incorrect settings may result in boot errors or system hang. If your hard disk type is not listed, selecting drive type User will allow manual drive definition. If the hard disk drive is a SCSI device, select none as the hard drive setting. In general, the selection of Auto as drive type is recommended.
- ! **Drive A Type/ Drive B Type:** This identifies the types of floppy disk drives that have been installed in the computer.
- ! **Video:** This selects the type of video adapter used for the primary system monitor. Although secondary monitors are supported, they do ot have to be specified in setup.

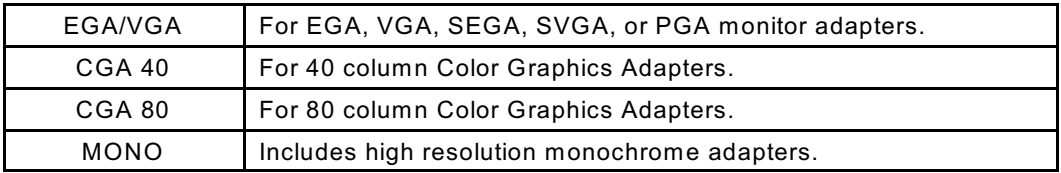

**Halt On:** This function allows the system to halt when an error is detected during the Power On Self Test.

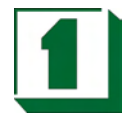

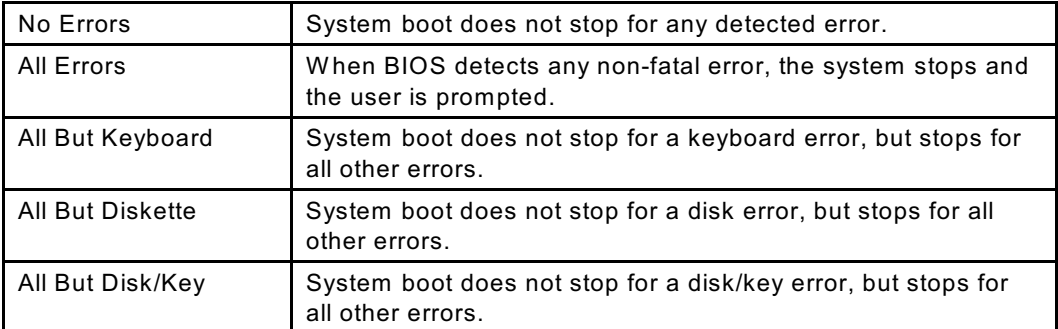

## **9.5 BIOS Features Setup**

This allows system configuration for basic operation. Default speed, boot-up sequence, shadowing, keyboard operation, and security are selectable.

- ! **Virus Warning:** W hen enabled, the BIOS will monitor the boot sector and the partition table on the hard drive for any modification attempts. If an attempt is detected, the BIOS will halt the system and prompt the warning message. Select "disabled" when installing a new operating system.
- ! **CPU Internal Cache:** This may speed up memory access, depending on CPU/chipset design.
- ! **Quick Power On Self Test:** W hen this is enabled, BIOS will shorten or skip some items during the POST.
- ! **Boot Sequence:** This allows the user to select the boot sequence of the system.
- ! **Swap Floppy Drive:** Enabling this assigns physical drive A to Logical drive B, and vice versa.
- ! **Boot Up Floppy Seek:** Detects and verifies operation of the floppy drive type.
- ! **Boot Up NumLock Status:** This allows the NumLock key to be activated after system boot up.
- ! **Boot Up System Speed:** Selects the default system speed.
- Gate A20 Option: This is used to address memory above 1MB. Though many keyboards provide this support via a pin on the keyboard, it is faster for the system chipset to handle it.
- **Memory Parity Check:** This allow the memory parity check function to be selected. The recommended (and factory default) setting is Disabled.
- ! **Typematic Rate Setting:** W hen disabled, holding down a key on the keyboard will generate one instance. W hen enabled, after a momentary delay, if a key is still held down, the BIOS will report that the key is being depressed repeatedly.
- ! **Typematic Rate (Chars/sec):** Allows setting the rate at which a character keeps repeating when a key is held down.
- ! **Typematic Delay (msec):** Allows setting the delay between key depression and

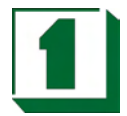

the repetition signal.

- ! **Security Option:** This allows selection of whether the password is required every time the system boots or only when Setup is entered.
- **PCI / VGA Palette Snoop:** This allows for correction of screen color shifts when a combination of VGA cards, accelerator cards, or MPEG cards are present.
- ! **OS Select for DRAM > 64:** This needs to be enabled if the OS/2 operating system and installed memory is greater than 64MB.
- ! **Video BIOS Shadow:** Video shadow copies BIOS code from ROM to RAM, allowing for faster subsequent execution from RAM.
- ! **C8000 CBFFF Shadow / DC000 DFFFF Shadow:** Allows optional firmware to be copied from ROM to RAM.

### **9.6 Chipset Features Setup**

- ! **SDRAM CAS Latency Time:** This is the clock calculated latency delay timing.
- ! **SDRAM Clock Ratio Div By:** Selects SDRAM Clock Ratio; the default is 4.
- 16-Bit I/O Recovery (CLK): Specifies the length of a delay inserted between consecutive 16-bit I/O operations.
- 8-Bit I/O Recovery (CLK): Specifies the length of a delay inserted between consecutive 16-bit I/O operations.

### **9.7 Power Management Setup**

! **Power Management:** This allows user selection of the type or degree of power saving, using the following settings.

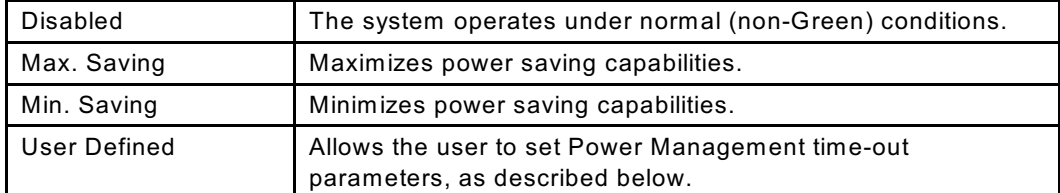

#### ! **Power Management Timers:**

The following four modes are user configurable Green PC power saving functions.

**1. Doze Mode:** W hen the system is inactive for a predefined time, system performance will drop. This is the first level of Power Management.

**2. Standby Mode:** The system turns off the video signal and the fixed drives. This is the second level of Power Management.

**3. HDD Power Down:** This instructs hard drives to be shut off while in Power Management modes.

**4. Modem Use IRQ:** This tells the Power Management BIOS which IRQ is assigned to

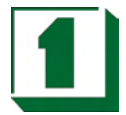

the installed modem. Options are N/A, 3, 4, 5, 7, 9, 10, 11.

- ! **Ring Power On Controller:** This allows an incoming call on the external modem to power up the system.
- ! **RTC Alarm Resume:** This allows the RTC Alarm to Wake Up the system which is set at soft Off.
- **Power Down and Resume Events: These are I/O events whose occurrence can** prevent the system from entering a power saving mode or can awaken the system from such a mode. The system remains alert for any occurrence to a device which is configured as On, even when the system is in Power Down mode. The following is a list of IRQs which can be exempted from this activity. The setting choices for this feature are On and Off(Default). When set to On, activity will neither prevent the system from going into a power management mode nor awaken the system from such a mode.

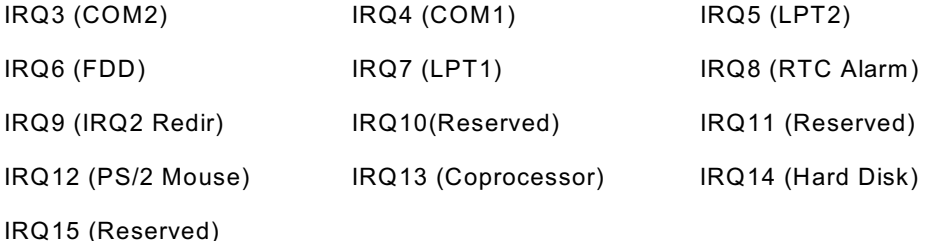

#### **9.8 PnP/PCI Configuration Setup**

This section describes the configuration of the PCI bus system. PCI is a bus standard which allows I/O devices to operate at a speed approaching the speed the CPU itself uses when communicating with its own components. It is strongly recommended that only experienced users make changes to the default settings.

- ! **PnP OS Installed:** This field allows the use of a Plug and Play operating system. Unless a PnP OS is being used, set this as "No" to avoid IRQ problems.
- ! **Resources Controlled By:** Default setting is Auto, which allows the BIOS to selfdetect settings and Plug and Play devices during start up. The user can select and configure IRQs under Manual mode.
- ! **Reset Configuration Data:** In case of an IRQ conflict, this allows the system to automatically reset the configuration and reassign the IRQs, DMAs, and I/O addresses.
- ! **IRQ-XX assigned to:** If user's ISA card is not PnP compatible and requires a special IRQ to support its function, set the selected IRQ-x assigned to "Legacy ISA". This informs the PnP BIOS to reserve the selected IRQ for the installed legacy ISA card.
- ! **DMA-X assigned to:** If user's ISA card is not PnP compatible and requires a special DMA to support its function, set the selected DMA channel to "Legacy ISA". This informs the PnP BIOS to reserve the selected DMA Channel for the installed legacy ISA card.

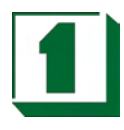

# **9.9 Integrated Peripherals**

**NOTE: If you are not using the on-board IDE connector, then use the on-card (ISA card) IDE connector. Set the Onboard Primary IDE and the Onboard Secondary IDE to Disabled as described in the Chipset Features Setup Utility.**

- ! **IDE HDD Block Mode:** This enhances disk performance by allowing multi-sector data transfers and eliminating the interrupt handling time for each sector.
- ! **IDE Primary Master and Secondary Master/Slave PIO:** These four PIO fields allow the user to set a PIO mode (0-4) for each of four IDE devices. When set to Auto mode, the system automatically sets the best mode for each device.
- ! **IDE Primary Master and Secondary Master/Slave UDMA:** When set to Auto mode, the system will detect for hard drive support of Ultra DMA mode.
- ! **Onboard FDC Controller:** Select Enabled for activating the onboard FDC, Disabled for an add-on FDC.
- ! **Onboard Serial Port 1 and 2:** Selects an address and corresponding interrupt for the first/second serial ports. The default for the first port is 3F8/IRQ4 and the default for the second is 2F8/IRQ3.
- **UR2 Mode:** Activates the infrared transfer function.
- ! **Onboard Parallel Port:** Allows selection of an address and interrupt for the Parallel port.
- Parallel Port Mode: Select an operating mode for the Parallel port. Options are SPP, EPP1.7, EPP1.9, ECP and ECP/EPP1.7, ECP/EPP1.9.
- ! **Built-in CPU Audio:**
- ! **Video Memory Size:** This sets Video Memory Size.

#### **9.10 Supervisor/User Password Setting**

Either (or both) the supervisor or the user passwords can be set. The difference between the supervisor and the user password is that the supervisor has permission to change the setup menu options as well as editing the values presented; the user may only edit values.

**Enter Password:** Type the password, up to eight characters in length, and press Enter. The password typed now will clear any previously entered password from CMOS memory. You will then be asked to confirm the password by retyping it and pressing Enter. You may also press Esc to abort the selection and not enter a password.

To disable a password, just press Enter when prompted to enter a password. A message will confirm that the password will be disabled. Once the password is disabled, the system will boot and Setup can be entered freely.

When a password has been enabled, the user will be prompted for it every time an attempt is made to enter Setup.

Additionally, when a password is enabled, the BIOS can also be required to request a password every time the system is rebooted, preventing unauthorized use of the computer. This is done through the BIOS Features Setup Menu and its Security option.

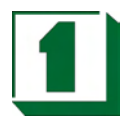

# **9.11 BIOS Default Drive Table**

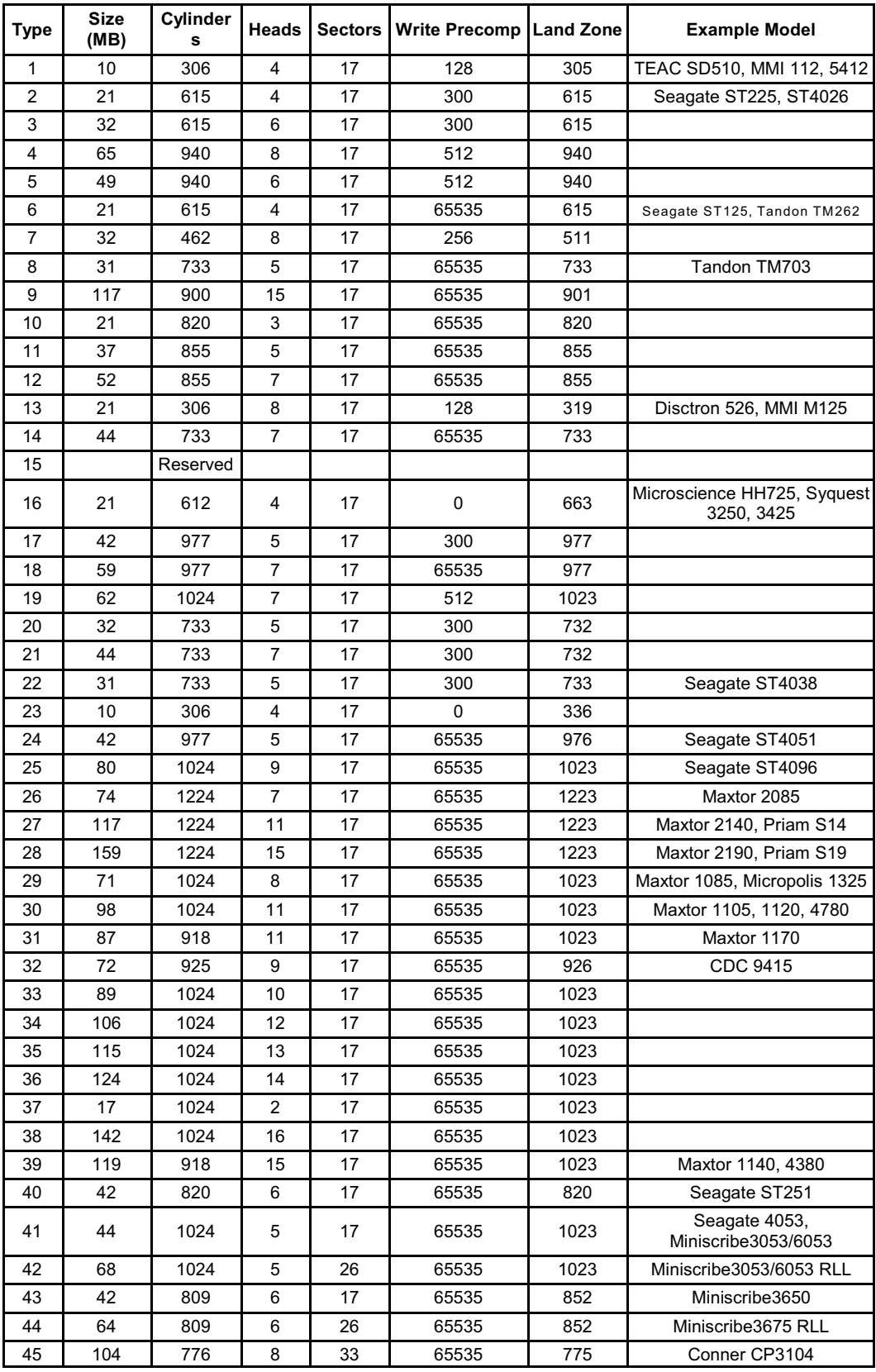

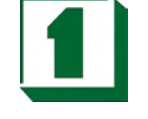

# *Appendix A: Technical Summary*

# **A.1 Interrupt Map**

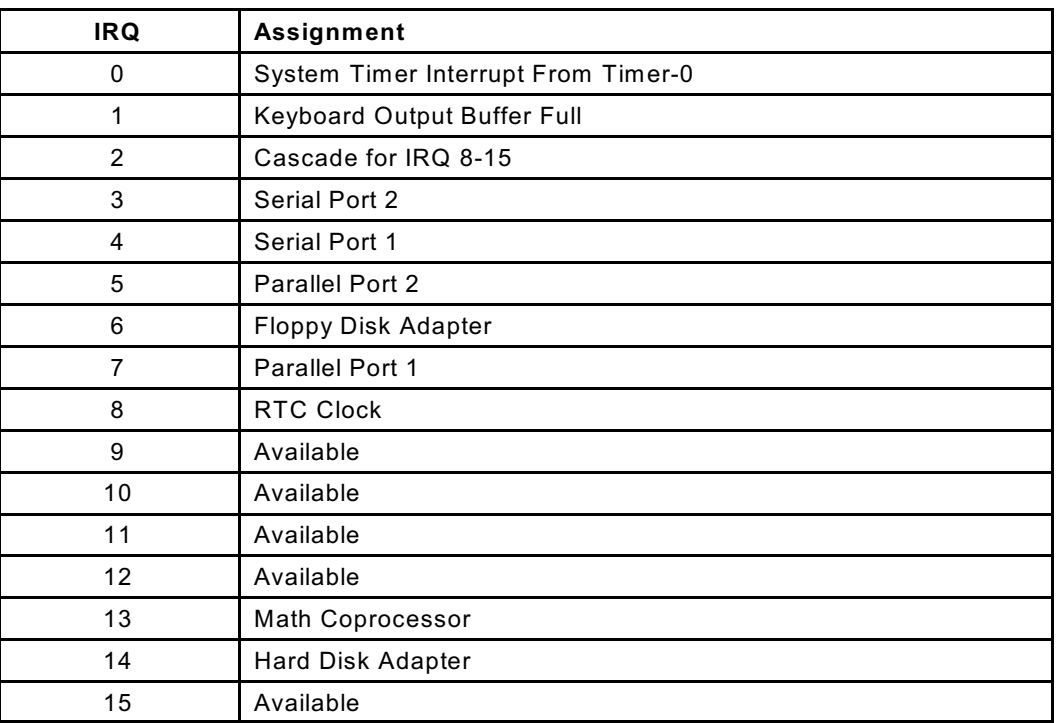

# **A.2 Timer and DMA Channel Maps**

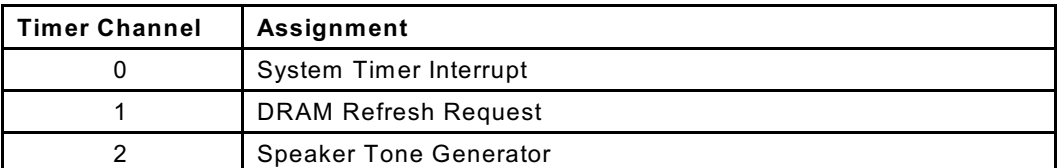

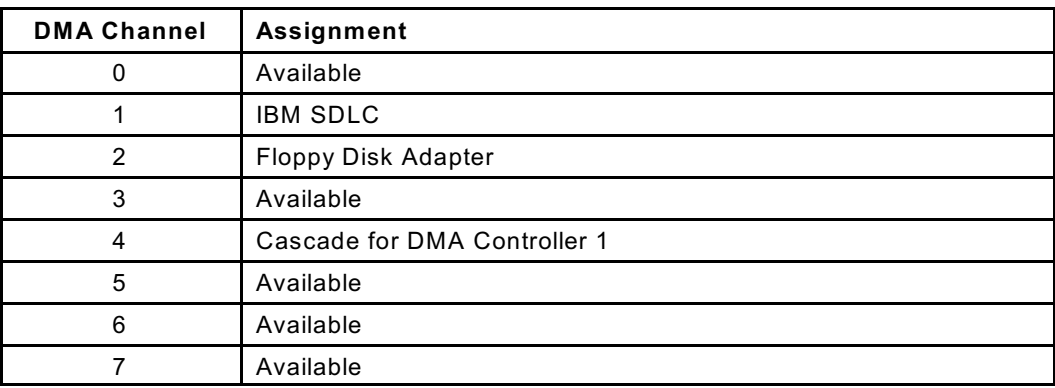

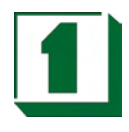

# **A.3 RTC and CMOS Ram Map**

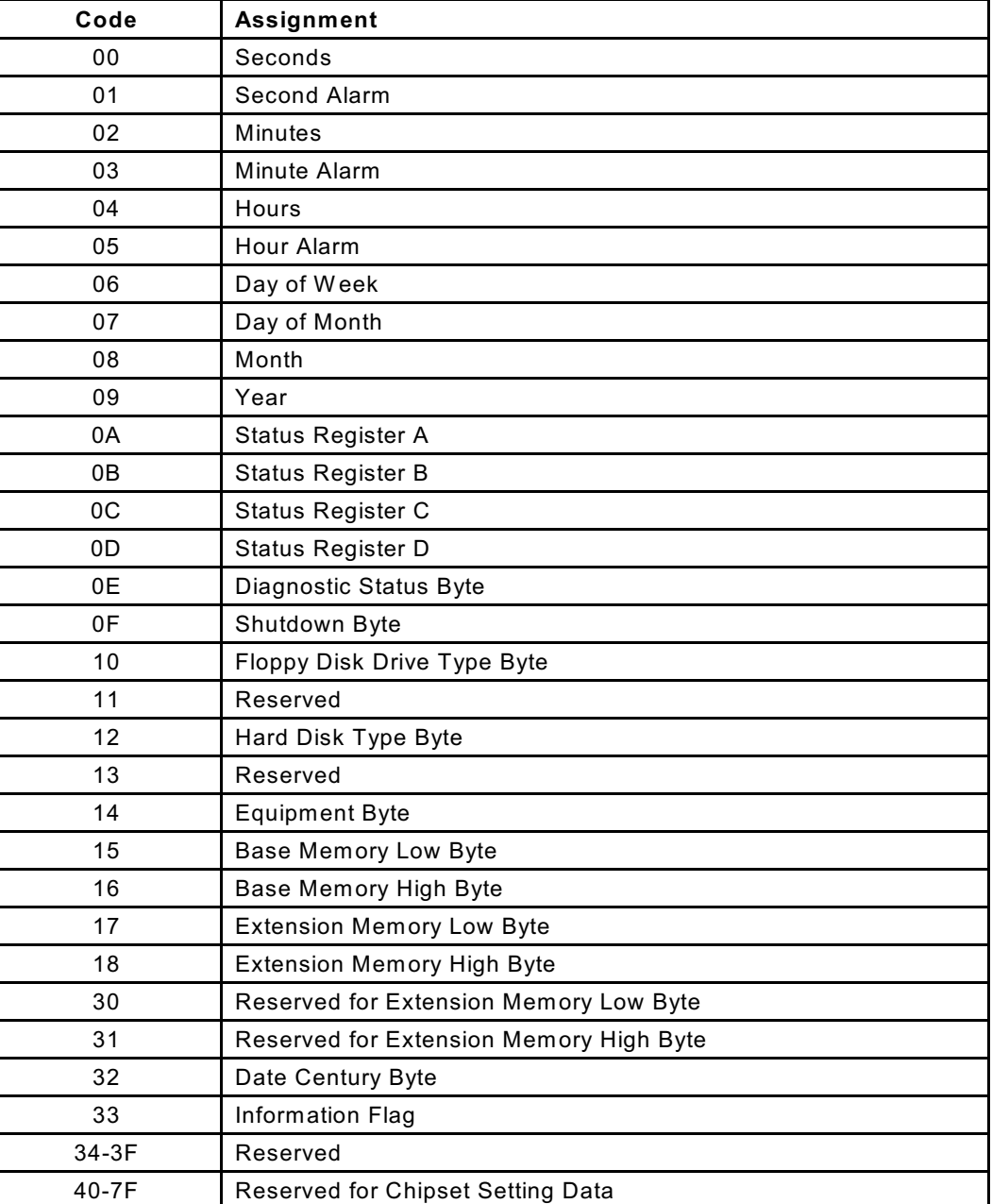

# **A.4 Memory and I/O Maps**

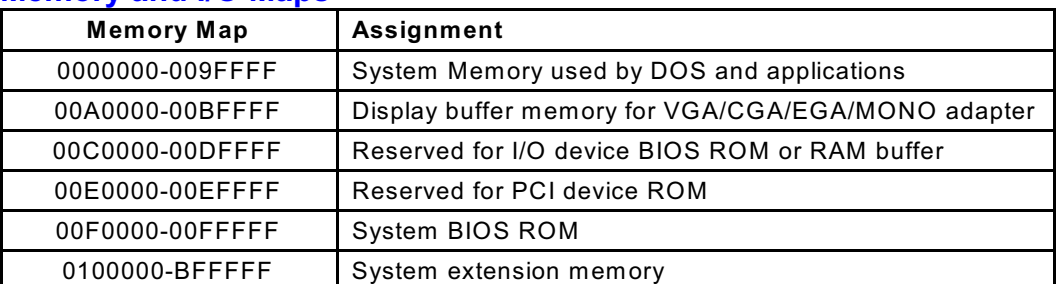

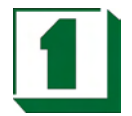

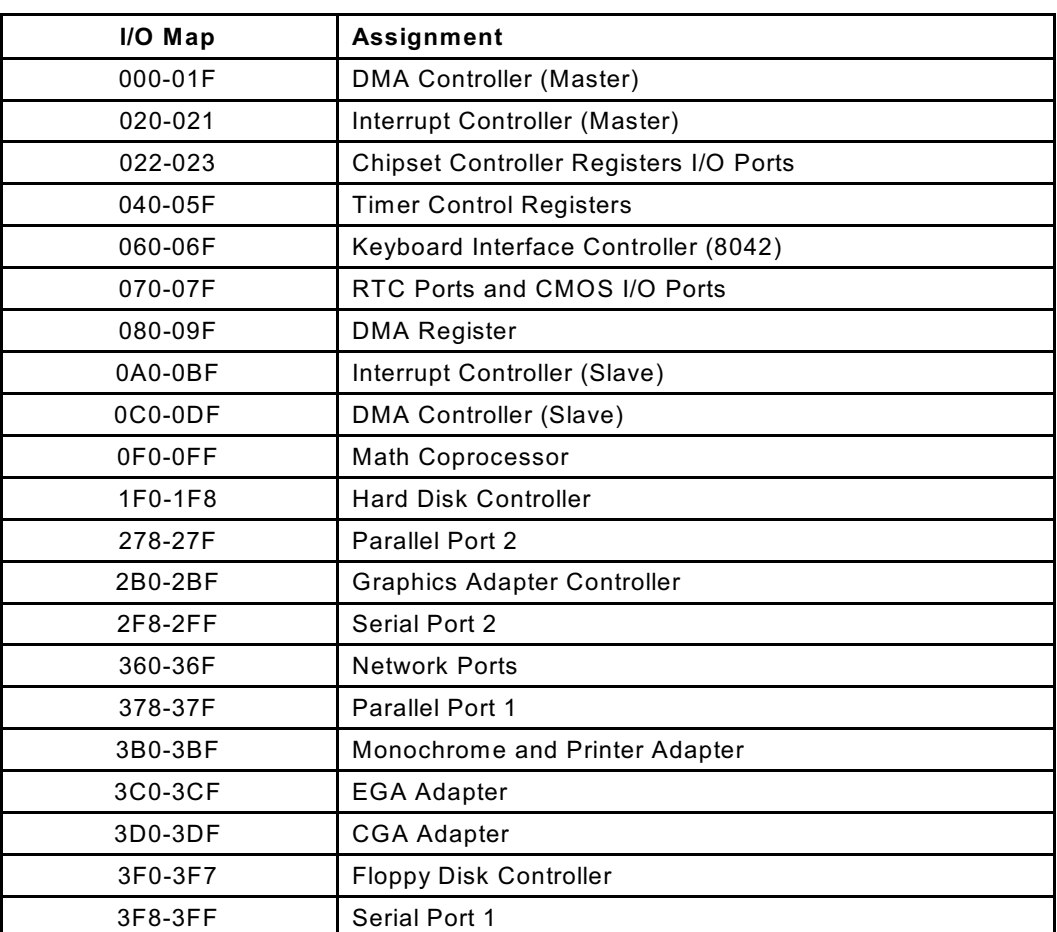

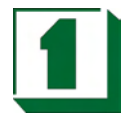

# *Appendix B: Troubleshooting*

### **B.1 Troubleshooting POST Messages**

During the Power On Self Test, if the BIOS detects an error requiring user attention, it will either sound a beep code or display a message.

## **B.2 Troubleshooting POST Beep**

Currently there are two kinds of BIOS beep codes. One indicates that a video error has occurred and that the BIOS cannot initialize the video screen to display any additional information. This code consists of a long beep followed by three short beeps.

The other code is a single long repeated beep, which indicates a DRAM error.

- ! **Error Messages:** One or more error messages may be displayed if the BIOS detects an error during the POST. This list includes messages for both the ISA and the EISA BIOS.
- ! **CMOS Battery Has Failed:** CMOS Battery is not functioning and should be replaced.
- ! **CMOS Checksum Error:** This can indicate that the CMOS has become corrupted, the cause of this error may be a weak battery.
- ! **Disk Boot Error, Insert System Disk and Press Enter:** No boot device was found. This could mean that either a boot drive was not detected or the drive does not contain the proper system boot files. Insert a System Disk into Drive A and press Enter. If the system was expected to boot from the hard drive, verify that the controller is inserted correctly and that all cables are properly attached. Also verify that the disk is formatted as a boot device. Then reboot the system.
- ! **Diskette Drives Or Types Mismatch Error- Run Setup:** The Diskette drive type is different from the CMOS definition. Run Setup to reconfigure the drive type properly.
- ! **Display Switch is Set Incorrectly:** The display switch on the motherboard can be set to either monochrome or color. This message indicates that the switch is set differently than is indicated in Setup.
- ! **Display Type Has Changed Since Last Boot:** Since the last system shutdown, the display adapter has been changed. Reconfigure for the new display type.
- ! **Error Encountered Initializing Hard Drive:** Verify that the adapter is installed correctly and that all cables are correctly and firmly attached. Also ensure that the correct drive is selected in Setup.
- ! **Error Initializing Hard Disk Controller:** Make sure the card is correctly and firmly installed in the bus. Verify that the correct hard drive type is selected in setup, and also check for proper jumper settings on the hard drive, if applicable.

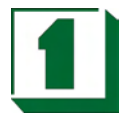

- ! **Floppy Disk Controller Error or No Controller Present:** Verify that the controller is installed correctly and firmly. If no floppy drives are installed, ensure that the Diskette Drive selection in Setup is set to None.
- ! **Invalid EISA Configuration:** Run the EISA Configuration Utility. The non-volatile memory containing the EISA configuration has become corrupted or was incorrectly programmed.
- ! **Keyboard Error or No Keyboard Present:** Make sure the keyboard is connected correctly and no keys are being pressed during the boot. If the system is intentionally configured without a keyboard, set the error halt condition in Setup to HALT ON ALL BUT KEYBOARD.
- **Memory Address Error At... : Use the indicated location and the system** memory map to locate and replace the bad memory chips.
- **Memory Parity Error At... :** Use the indicated location and the system memory map to locate and replace the bad memory chips.
- ! **Memory Size Has Changed Since Last Boot:** In EISA mode, use the Configuration Utility to adjust the memory configuration. In ISA mode, enter Setup and adjust the memory size in the memory fields.
- **Memory Verify Error At... : Use the indicated location and the system memory** map to locate and replace the bad memory chips.
- ! **Offending Address Not Found:** Used in conjunction with the I/O Channel Check and RAM Parity Error messages when the segment that has caused the problem cannot be isolated.
- ! **Offending Segment:** Used in conjunction with the I/O Channel Check and RAM Parity Error messages when the segment that has caused the problem has been isolated.
- **Press A Key To Reboot:** This message is displayed when there is a system error requiring a reboot.
- ! **Press F1 To Disable NMI, F2 To Reboot:** W hen the BIOS detects a Nonmaskable Interrupt condition during boot, this allows the user to disable the NMI and continue to boot, or to reboot the system with the NMI enabled.
- ! **RAM Parity Error Checking For Segment:** Indicates a parity error in RAM.
- ! **System Halted, CTRL-ALT-DEL To Reboot:** Indicates the present boot attempt has been aborted and the system must be rebooted by pressing and holding down the CTRL, ALT, and DEL keys simultaneously.

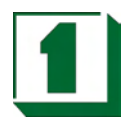

# **B.3 Troubleshooting For POST Codes**

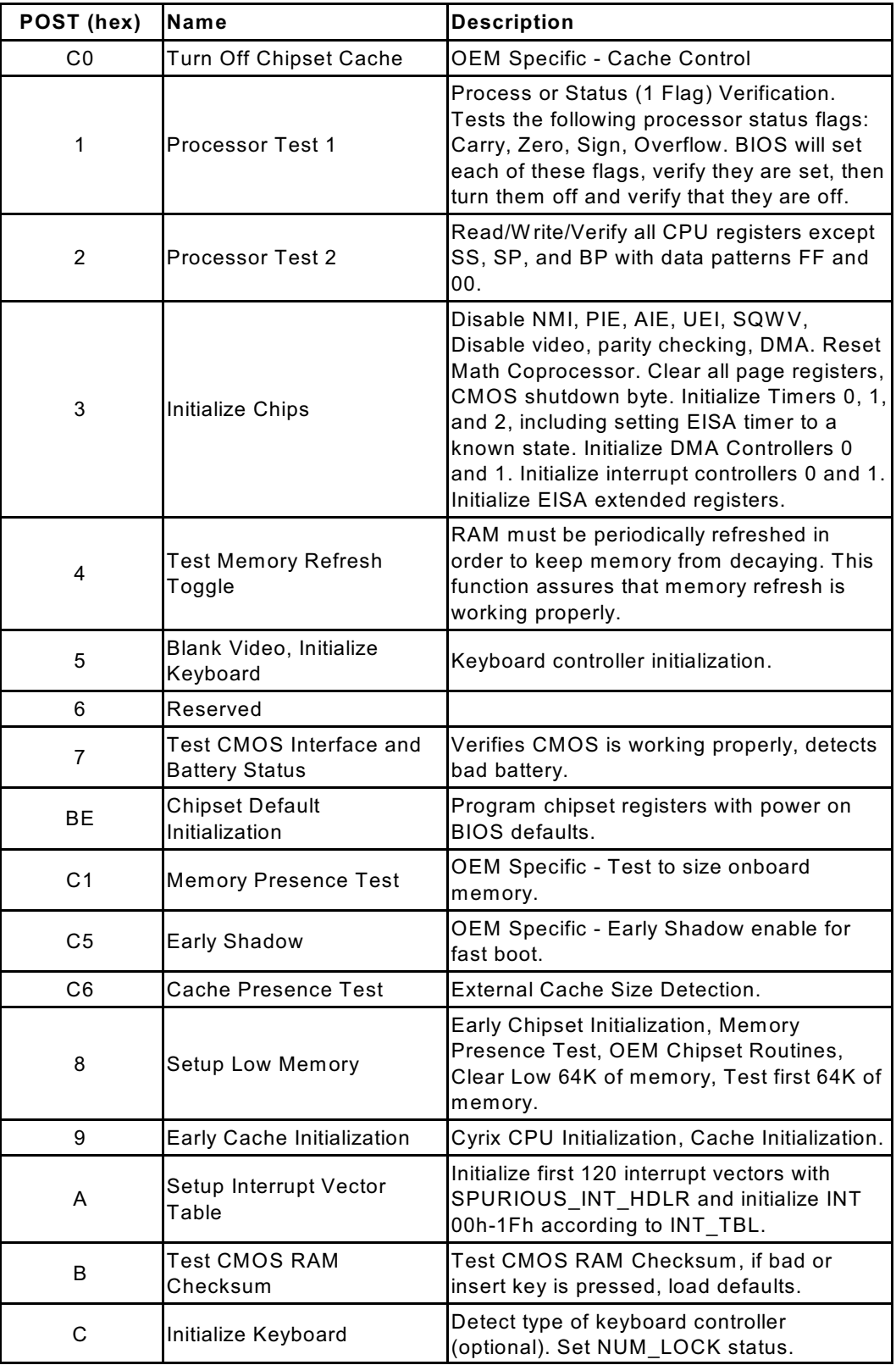

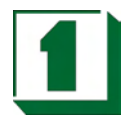

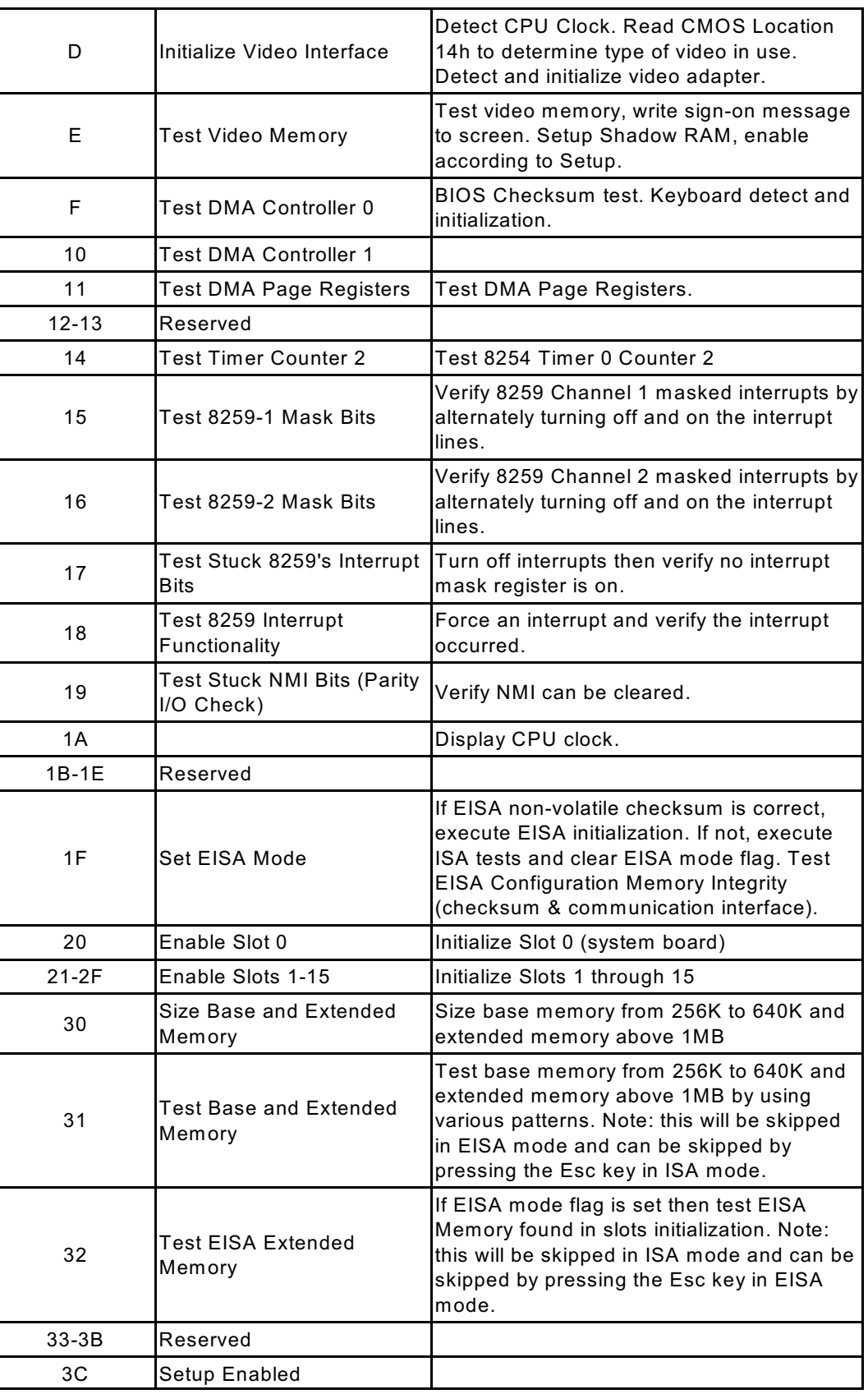

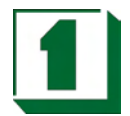

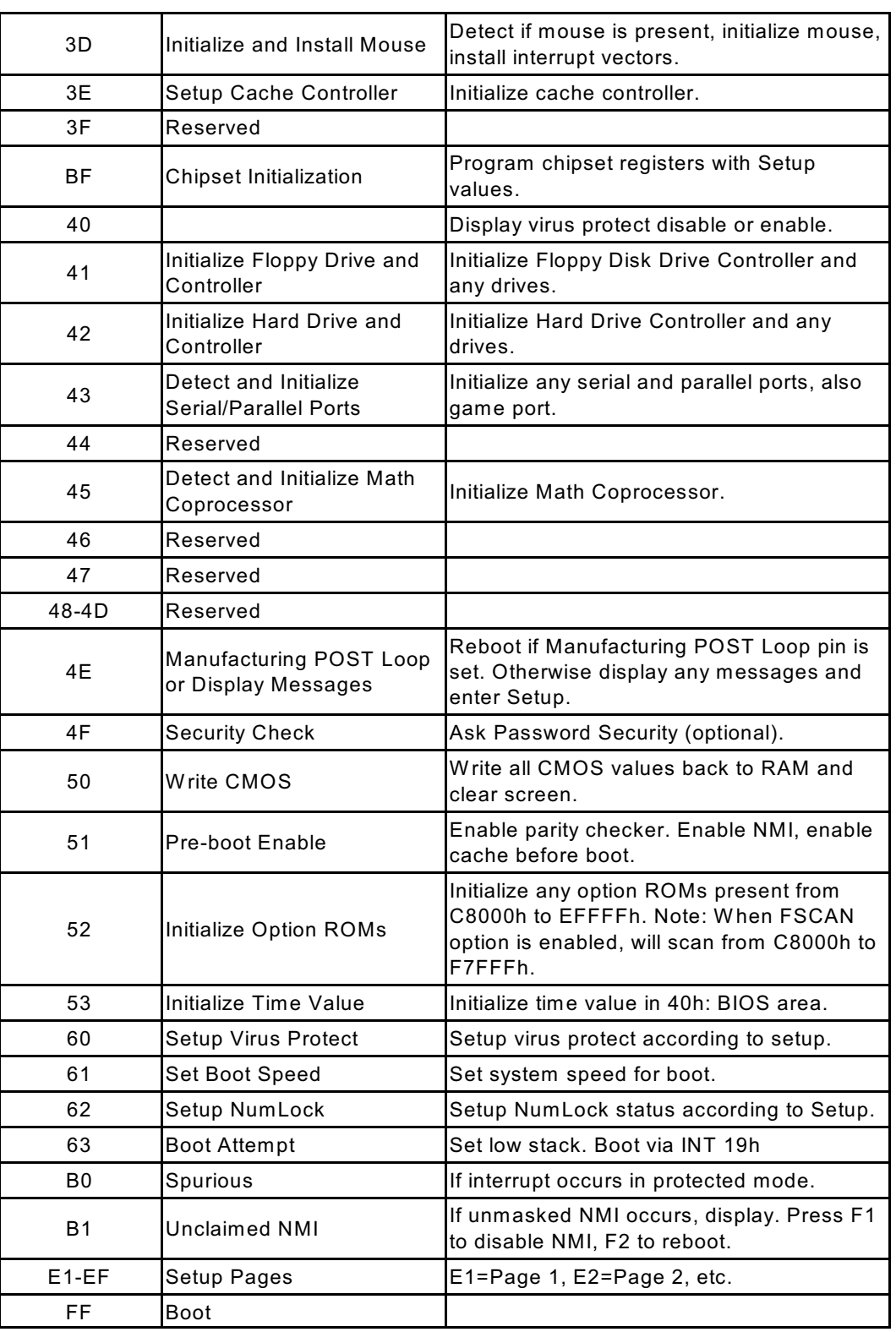